### МІНІСТЕРСТВО ОСВІТИ І НАУКИ УКРАЇНИ

1

### ЛЬВІВСЬКИЙ НАЦІОНАЛЬНИЙ АГРАРНИЙ УНІВЕРСИТЕТ

НАВЧАЛЬНО-НАУКОВИЙ ІНСТИТУТ ЗАОЧНОЇ ТА ПІСЛЯДИПЛОМНОЇ ОСВІТИ

КАФЕДРА ГЕОДЕЗІЇ І ГЕОІНФОРМАТИКИ

## ПОЯСНЮВАЛЬНА ЗАПИСКА до кваліфікаційної роботи

магістра

(освітньо-кваліфікаційний рівень)

# на тему **Дослідження розвитку просторової**

## **інфраструктури курорту Східниця за даними**

## **періодичних аерознімань з БПЛА**

Виконав: студент, групи ЗВ-24маг напряму підготовки (спеціальності) Спеціальність 193 «Геодезія та землеустрій» (шифр і назва напряму підготовки, спеціальності)

Романюк О. Ф.

(прізвище та ініціали)

Керівник: к.е.н., доцент Колодій П.П. (прізвище та ініціали)

Рецензент:

ДУБЛЯНИ - 2022р

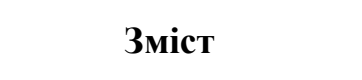

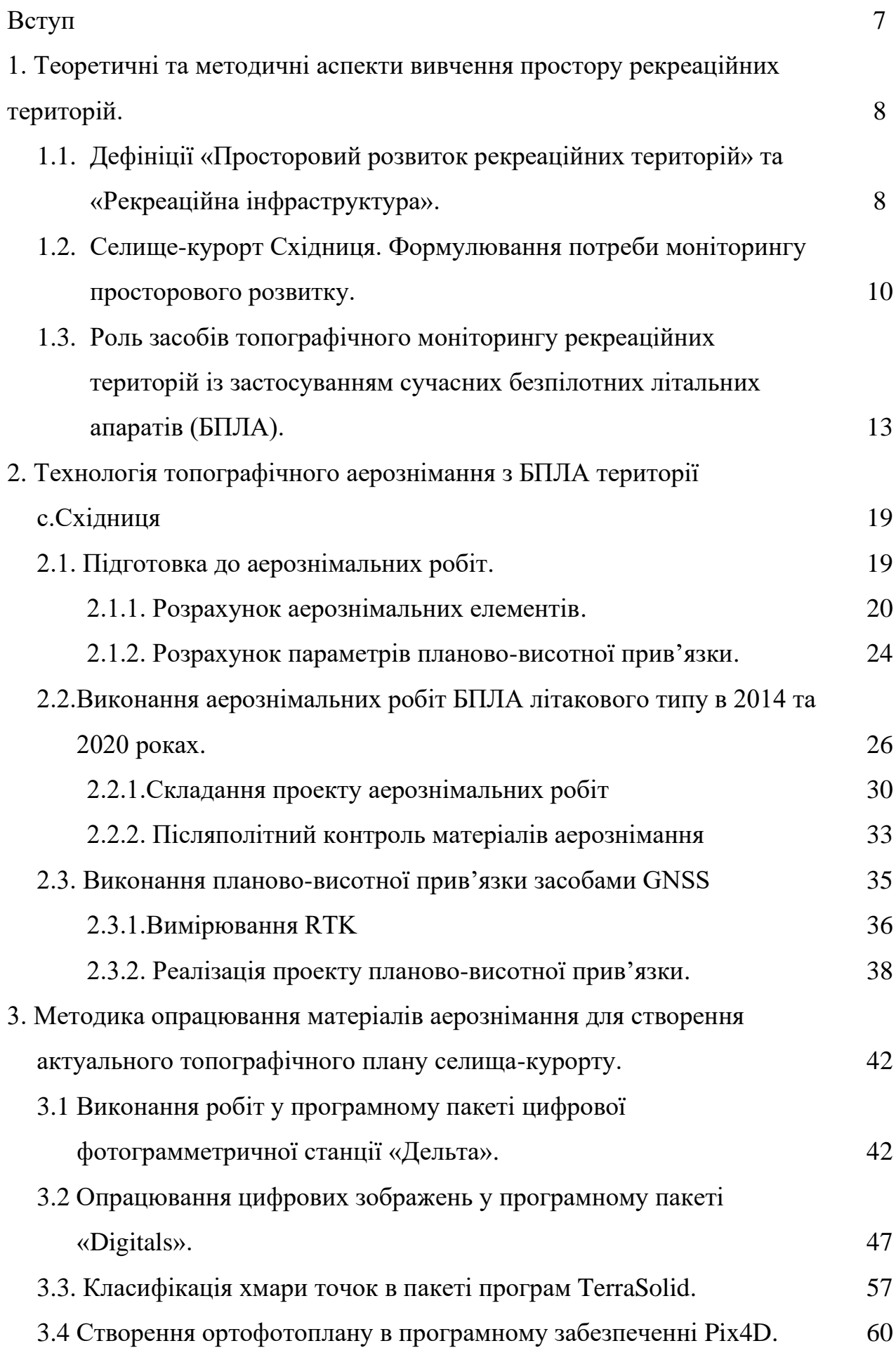

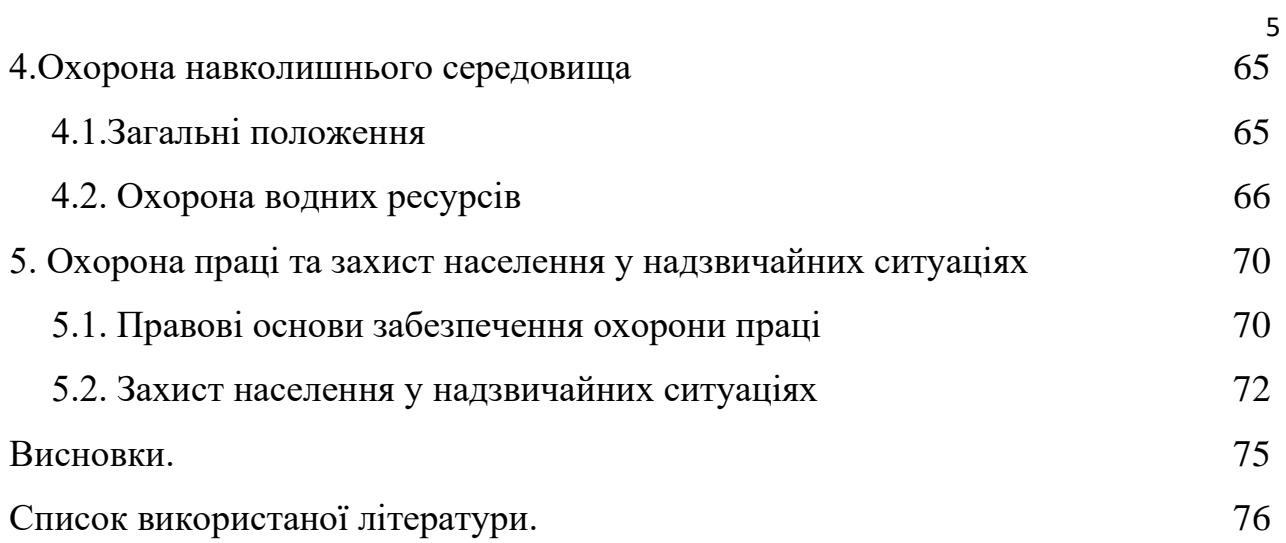

### **УДК 528.9**

Дослідження розвитку просторової інфраструктури курорту Східниця за даними періодичних аерознімань з БПЛА. Романюк О.Ф. – Кваліфікаційна робота. Кафедра геодезії і геоінформатики. – Дубляни, ЛНАУ, 2022.

78 с. текст. част., 7 табл., 36 рис., 28 джерел, Електронна презентація.

Проведено аналіз сучасної спеціальної наукової літератури за тематикою досліджень щодо моніторингу на обмежених територіях

Проаналізовано методику визначення змін при фотограмметричному опрацюванні матеріалів аерознімання.

Розглянуті і застосовані методи отримання аерознімків та їхнього фотограмметричного опрацювання.

Експериментально опрацьовано матеріали спостережень щодо розвитку рекреаційної інфраструктури на території курорту Східниця за даними періодичних аерознімань з БПЛА.

#### **Вступ**

Актуальність теми. Щорічно на курортах Львівської області оздоровлюються близько 300 тисяч осіб. Помітну роль в цій сфері відіграє селище-курорт Східниця, яке бурхливо розвиває свою інфраструктуру, а його ландшафт піддається суттєвому антропогенному навантаженню. Відтак актуальним завданням є моніторинг містобудівної діяльності, контроль стану рекреаційної складової інфраструктури курорту. Такий моніторинг доцільно здійснювати на основі даних періодичного аерознімання з безпілотних літальних апаратів та шляхом створення топографічних цифрових моделей.

Мета і задача дослідження. Моніторинг рекреаційної інфраструктури в межах гірського бальнеологічного курорту за даними періодичних аерознімань.

Предметом дослідження даної роботи є методи топографічного аерознімання із застосуванням безпілотників та методи виявлення змін в просторовій складовій інфраструктури за цифровими моделями місцевості, ортофотопланами та топографічними планами.

Об'єктом дослідження є територія селища-курорту Східниця Львівської області.

Методологія і методика дослідження. Методологічною основою дослідження є вимірювання, спостереження, методи картографування, аналіз робіт вітчизняних та зарубіжних вчених з досліджуваної проблеми.

Інформаційна база. Зображення досліджуваної території отримані за допомогою безпілотних літальних апаратів літакового типу в 2014 та 2021 роках, програмний комплекс цифрової фотограмметричної станції «Дельта».

Особистий внесок дипломника. Кваліфікаційна робота є самостійно виконаною науковою працею, в якій викладено методологію дослідження просторового розвитку рекреаційної інфораструктури с.Східниця у 2014-2021 роках із застосуванням сучасних методів топографічного моніторингу. Висновки що винесені на захист, зроблено самостійно.

Структура і обсяг кваліфікаційної роботи. Складається із вступу, 5 розділів, висновків, списку використаної літератури. Робота виконана на 78 тексту, презентаційні матеріали підготовлені у в PowerPoin 2010.

## **1. Теоретичні та методичні аспекти вивчення простору рекреаційних територій.**

## **1.4. Дефініції «Просторовий розвиток рекреаційних територій» та «Рекреаційна інфраструктура».**

Термін «Просторовий розвиток» в літературі визначається як комплекс організаційних заходів управління елементами і зв'язками територій, систему дій, направлених на оптимізацію просторових змін [1]. Така система дій планується і реалізується, враховуючи положення державної регіональної політики. Їхня мета - поєднувати інтереси окремих регіонів із загальнонаціональними [2, с. 45]. Одним з проявів просторового розвитку є зміна складу об'єктів інфраструктури. Враховуючи, що кожен із регіонів України має унікальні природничо-географічні, історичні, культурні, демографічні а також рекреаційні ресурси, просторовий розвиток не відбувається лінійно в кожній з територіальних одиниць. В кожному окремому регіоні формується унікальний склад об'єктів інфраструктури, її внутрішня будова а також особливі підходи в системі управління цією інфраструктурою [2]. Автори опираючись на досвід країн ЄС зауважують, що пріоритети просторового розвитку окремих регіонів мають першочергово формувати та розвивати ті галузі, що можуть забезпечити стале економічне зростання місцевих громад. Саме місцеві умови використання ресурсного потенціалу регіону є основою розбудови, та спеціалізації регіональної інфраструктури.

Поняття "інфраструктура" щодо будь-якого виду діяльності в роботах В.Новикової [3] пояснюється як сукупність засобів, закладів, споруд, мереж та інших елементів матеріально-технічної бази, що допомагають здійснювати конкретний вид діяльності.

В своєму дослідженні ми виділяємо і вивчаємо рекреаційну інфраструктуру – «сукупність елементів облаштування і засобів організації для здійснення рекреаційної діяльності; елементи рекреаційної інфраструктури можуть бути віднесені до таких типів призначення: торговельного, побутового, соціально-культурного чи іншого призначення» [4].

Зокрема щодо інфраструктури рекреаційної діяльності в роботі [3] вводиться пояснення, щодо сукупності «засобів, закладів, споруд, мереж та інших елементів матеріально-технічної бази, що допомагають здійснювати рекреаційну діяльність. Причому вона є частиною видів загальної інфраструктури життєдіяльності суспільства (рис.1.1)

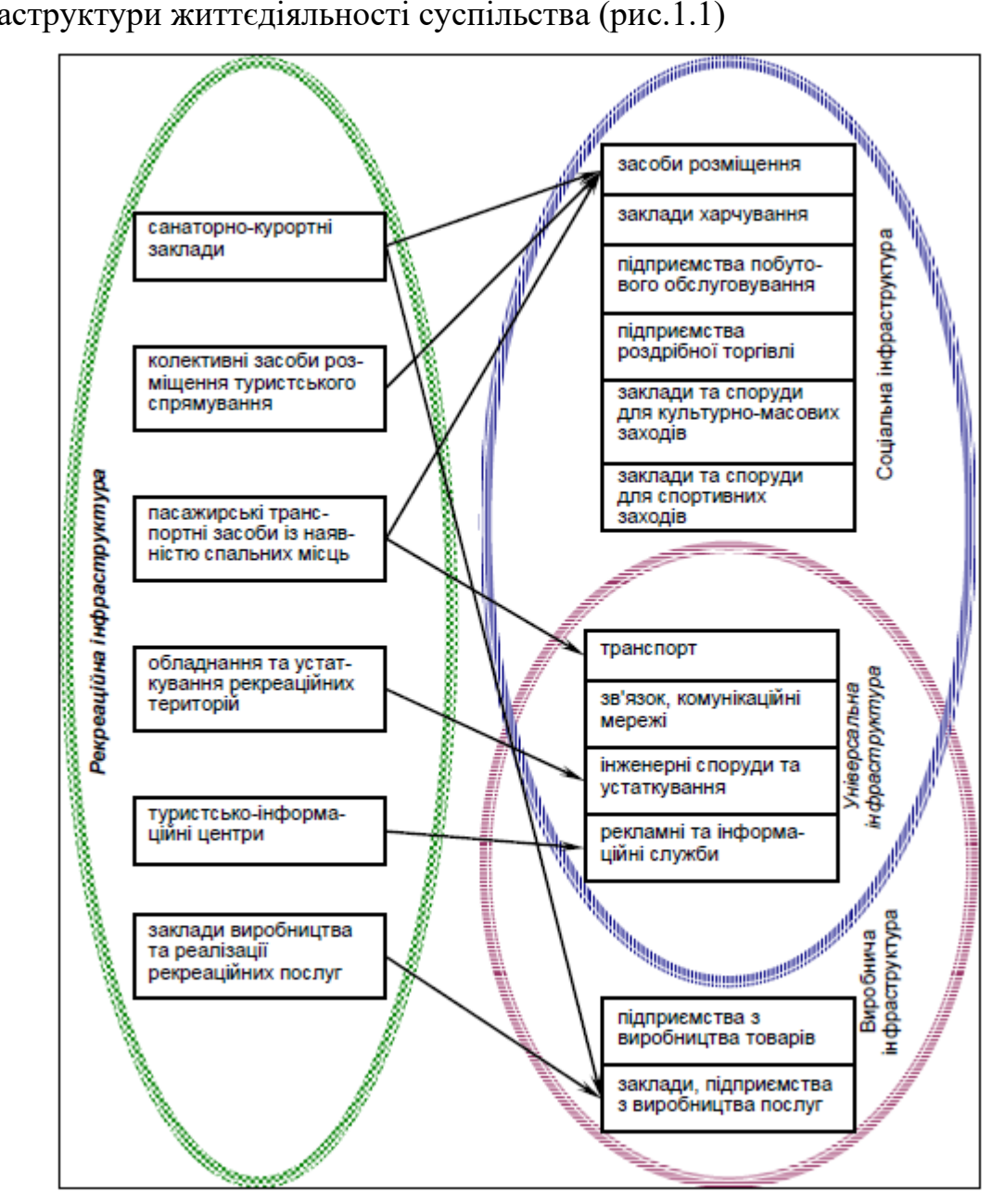

Рисунок.1.1. – Місце та види інфраструктури рекреаційної діяльності [3]

Інфраструктура рекреаційної діяльності задіюється тільки у рекреаційній сфері та в інших сферах життєдіяльності суспільства не використовується, тому представляє собою специфічні види рекреаційного спрямування складових трьох груп основних видів інфраструктури життєдіяльності суспільства (рис. 1.1).

Як зазначається в роботі [5], стан наявної рекреаційної інфраструктури визначає конкурентні позиції окремого регіону в межах країни а також на міжнародному рівні. Тому на нашу думку очевидним є прояв тенденції до більшої динаміки капіталовкладень бізнесових структур в добре відомі широкому загалу курортні місцевості. Ці вкладення призводять до високої динаміки просторових змін, появу великої різноманітності нових об'єктів рекреаційної інфраструктури, яка почасти випереджує розвиток загальної інфраструктури життєдіяльності суспільства в цій місцевості. Контроль за змінами курортного ландшафту беруть на себе органи місцевої влади. Вони організовують перманентну роботу із збору інформації, більша частина якої має просторову приуроченість. Також вони беруть на себе відповідальність не лише про економічний розвиток, а й за збереження природи та культурної спадщини. Розвиток рекреаційної діяльності притаманний регіонам та місцевостям зі збереженою екологією, як правило в межах природоохоронних, заповідних територій В розвинутих країнах, а від недавна і в Україні постає задача моніторингу ландшафтного середовища і захист культурного ландшафту від необдуманої а інколи – і протиправної господарської діяльності, надмірного рекреаційного впливу зокрема.

## **1.2. Селище-курорт Східниця. Формулювання потреби моніторингу просторового розвитку**

За визначенням, статус бальнеологічного курорту має лише той населений пункт, який крім власне бальнеологічних природних ресурсів має необхідну інфраструктуру для їхнього використання і отже може здійснювати на своїй території перебування і лікування, тобто має санаторні, лікувальні та рекреаційні заклади. З 1970-х років таким статусом володіє с.Східниця. В наш час інфраструктура селища, у тому числі й курортна активно розбудовується. Це приваблива для інвестицій в туристичну сферу місцевість.

В Україні бальнеологічне лікування сьогодні є достатньо популярним способом рекреації і відновлення стану здоров'я, а численні бальнеологічні курорти – місцями інтенсивного рекреаційного використання. Забезпечення збалансованого розвитку курортів є основою для подальшого їхнього існування і збереження цінних бальнеологічних ресурсів.

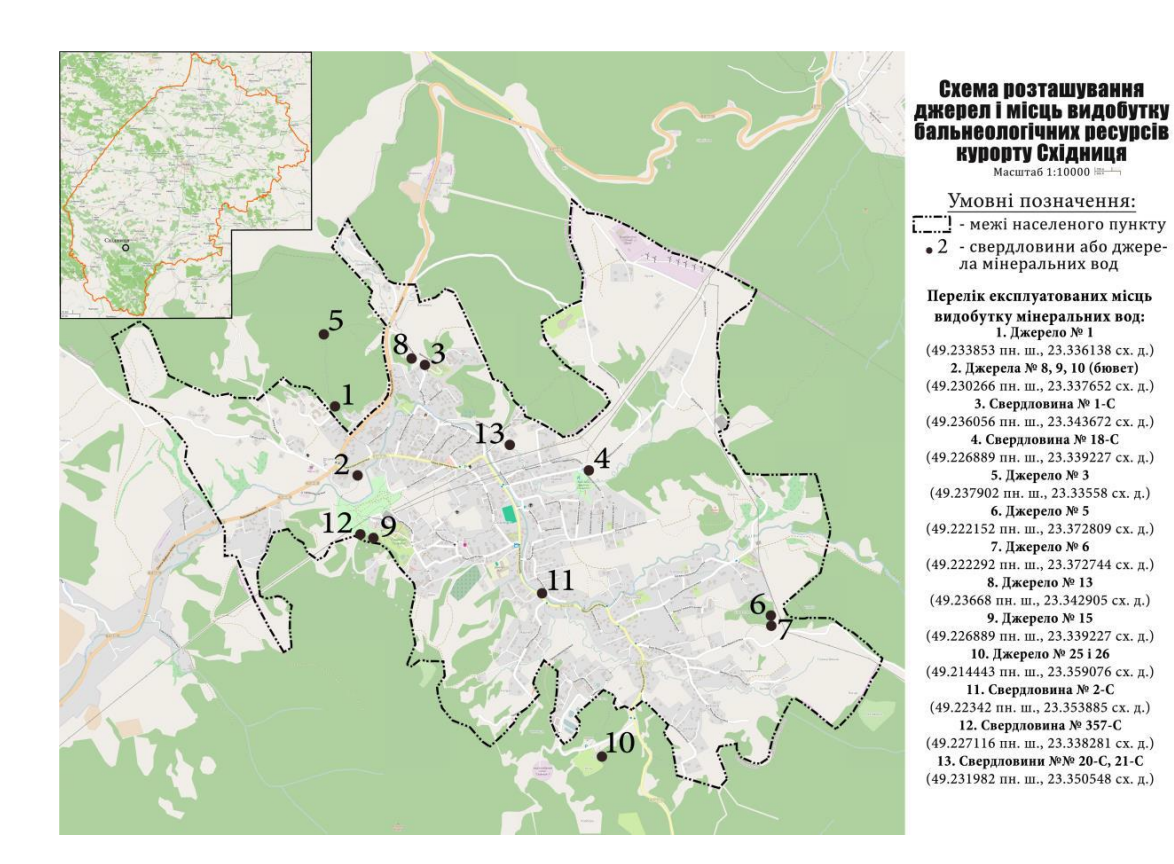

Рисунок. 1.2. – Схема розташування джерел мінеральних вод у Східниці

Стрімка, а почасти і безсистемна, хаотична розбудова територій бальнеологічних курортів Львівської області протягом останніх десятиліть спричинила загострення раніше існуючих та появу нових екологічних проблем [6] та проблем у розвитку соціальної сфери. Такі проблеми потребують спеціальних досліджень та пошуків шляхів їхнього вирішення іще до прояву ознак погіршення якості рекреаційних та зокрема цінних бальнеологічних ресурсів. Приклади збалансованого розвитку курортів можна спостерігати лише в окремих локаціях.

За даними [6] у структурі земельних угідь курорту (рис. 1.3) переважають забудовані землі. Разом із сільськогосподарськими угіддями загальна частка антропогенно перетворених земель становить 72,1%. Частка природних ландшафтів є достатньо низькою, а динамічна розбудова курорту і відтак збільшення рекреаційного навантаження постійно знижуватиме стійкість території до антропогенного впливу, що є серйозною еколого-географічною загрозою для природи та культурного ландшафту цих територій.

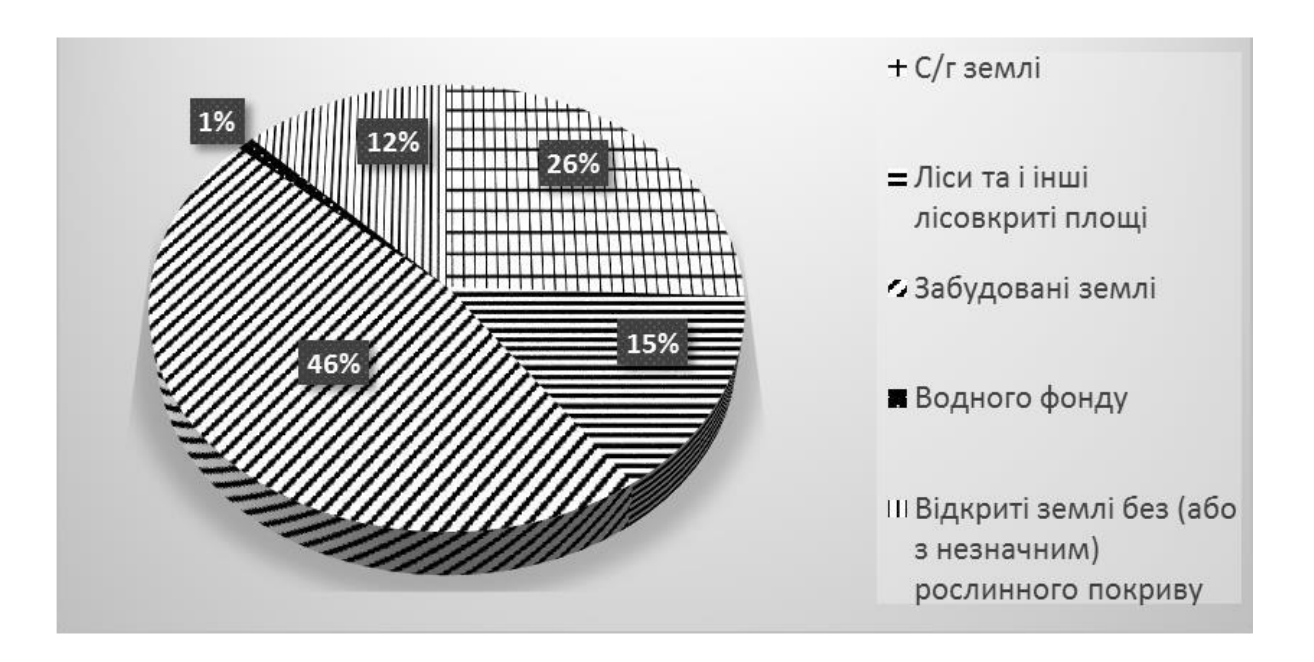

Рисунок 1.3. – Структура земельних ресурсів с.Східниця

На противагу цим негативним тенденціям, значна територія курорту (693 га) і невелика щільність місцевого, постійно проживаючого населення (314,9 осіб/км<sup>2</sup>) створюють сприятливі умови для здійснення збалансованого, сталого розвитку курорту.

Розглядаючи бальнеологічні курорти як територію із особливим статусом і особливою функцією, зрозумілим є той факт, що для аналізу й оцінки їхньої рекреаційної інфраструктури потрібно зібрати і проаналізувати великий масив просторових даних. Такі роботи слід побудувати на основі програм моніторингу, тобто періодичного спостереження наявності та способу використання бальнеологічних ресурсів, господарського використання природніх ресурсів у першу чергу земель та вод, оцінки антропогенних впливів тощо. Значну частину таких даних може надавати топографічний моніторинг - постійне, регламентоване, безперервне топографічне вивчення сучасного стану та змін місцевості, оперативне картографування зафіксованих змін на цифровій топографічній основі та реєстрація виявлених змін у базі даних змін об'єктів місцевості [7].

Найбільш сучасною, раціональною з позицій оперативності та вартості здійснення є використання фотограмметричних технологій. Враховуючи порівняно невеликі площі досліджуваних територій, джерелом просторових даних доцільно обрати аерознімання з безпілотних літальних апаратів (БПЛА). Використовуючи архівні та сучасні матеріали аерознімань, програмними засобами геоінформатики відбувається порівняльний аналіз зображень. В результаті буде виявлено всі видимі зміни в положенні меж, розміру площ, якісного складу поверхонь, зміни у використанні земель.

## **1.3. Роль засобів топографічного моніторингу рекреаційних територій із застосуванням сучасних безпілотних літальних апаратів (БПЛА).**

Розглянемо особливості застосування БПЛА під час проведення локального моніторингу земель, виконання робіт з інвентаризації, кадастрової оцінки земель населених пунктів та для створення планово-картографічного матеріалу на невеликі ділянки місцевості [8].

Використання безпосередньо на об'єкті зйомки дистанційно керованої авіамоделі, обладнаної необхідною знімальною апаратурою, дозволяє оперативно виконувати аерофотознімальні роботи. Як знімальну апаратуру використовують напів професійні або побутові цифрові фотокамери. При необхідності термінового оновлення електронних карт, а також виконання моніторингу змін на невеликих територій, що розосереджені в просторі, застосування БПЛА економічно більш ефективніші в порівнянні з використанням пілотованих літальних апаратів.

Технологія отримання картографічної інформації за знімками з БПЛА має ряд особливостей, обумовлених специфікою отримання зображень. БПЛА призначений для виконання аерофотознімальних робіт на локальних ділянках місцевості з висот 200-1000м в радіусі до 15-30 км від мобільного пункту управління. Управління польотом БПЛА здійснює програма-автопілот за заздалегідь створеним планом або в ручному режимі пілот-оператор, що знаходиться на наземному пункті управління. Положення БПЛА візуально контролюють на екрані монітора, що відображає в реальному часі відеозображення, що транслюється з борту БПЛА курсовою відеокамерою. На моніторі представлені дані телеметрії (висота, швидкість і стан акумуляторної батареї), а також положення БПЛА на цифровій карті місцевості.

Використання БПЛА є ефективним при зйомках лінійних об'єктів, при інвентаризації земель населених пунктів, отриманні оперативної інформації при надзвичайних ситуаціях, визначенні обсягів робіт з рекультивації порушених земель, уточненні даних космічного моніторингу територій, контролі будівництва великих об'єктів тощо.

Періодичність аерофотозйомки, що виконується для оновлення планів і карт, визначається швидкістю і ступенем старіння наявної в них метричної та смислової інформації. Швидкість старіння залежить від інтенсивності перетворень, що відбуваються на картографованій території і характеризує кількість змін за одиницю часу. Ступінь старіння виражає відношення кількості об'єктів, що змінилися, до загальної кількості об'єктів на даній території. Цей критерій може бути визначений за даними реєстрації щорічної зміни земельного фонду в межах території, що вивчається, а також за допомогою методик оцінки старіння планів і карт. Виявлення змін може виконуватися візуально або автоматично за допомогою спеціалізованих комп'ютерних програм. Для цього часто використовують більш узагальнені космічні знімання.

Цифрові моделі та ортофотоплани, що отримують в результаті виконання комплексу робіт, цифрові моделі рельєфу дозволяють вирішити широкий спектр картографічних та геоінформаційних завдань: створення віртуальних моделей місцевості, складання топографічних планів масштабів 1:500-1:5000, здійснення моніторингу земель та об'єктів ландшафту, розробка екологічних та ін.

Цифрова модель місцевості (ЦММ) і цифрова модель рельєфу (ЦМР) будуються за даними фотограмметричного опрацювання аерофотознімків (АФЗ) і включають деякі етапи, які необхідні і для побудови ортофотоплану та, за потреби топографічного плану.

Перший етап – зрівняння знімків за внутрішнім та зовнішнім орієнтуванням. Швидкість обробки багато в чому залежить від якості та кількості аерофотознімків та потужностей комп'ютера. На цьому етапі відбувається відсіювання неякісних фотографій та створення стереопар.

Другий етап – вирівнювання аерофотознімків за даними висотнопланового обґрунтування (розпізнавальним знакам). Для цього інженерфотограметрист здійснює зіставлення точок висотно-планового обґрунтування на аерофотознімках з їх істинним положенням (координатам, отриманим в результаті інженерно-геодезичної зйомки GPS-обладнанням). Це дозволяє отримати уточнені дані щодо орієнтації фотографій та обчислити середньоквадратичне відхилення (СКВ) від розрахункового. Завдання інженерафотограмметріста - варіюючи параметрами вирівнювання, отримати найменше значення (близьке до 1) параметра «Сигма», який характеризує ступінь достовірності процесу. Швидкість обробки залежить від кількості фотографій і якості параметрів.

Третій етап - створення та редагування щільної матриці висот (цифрової моделі місцевості). На цьому етапі у спеціальному фотограмметричному програмному забезпеченні відбувається побудова щільної моделі місцевості у виді хмари точок, її подальша фільтрація від штучних будівель та висотної рослинності, заповнення порожніх осередків, які могли виникнути через якість АФС та результати зрівнювання. Через війну створюється цифрова модель рельєфу (ЦМР).

Четвертий етап - створення цифрової моделі місцевості (ЦММ) на основі полігональної моделі 3D-TIN, яка будується із щільної хмари точок. При створенні моделі місцевості до етапу фільтрації від будівель та рослинності. Отримана ЦММ може використовуватися для подальшої побудови 3D-моделі або експорту в сторонні формати.

П'ятий етап – експорт щільної матриці висот у сторонні формати для подальшої обробки чи подальша обробка ЦММ для побудови карти ухилів, горизонталей, файлів статистики, висотного профілю, обсягів об'єктів. Експорт ЦММ можливий у форматах систем автоматизованого проектування (СAПР) та геоінформаційних систем (ГІС).

# Таблиця 1.1 – Виробничий бізнес-процес « Створення цифрової моделі місцевості та рельєфу (ЦММ та ЦМР)» (за формулюванням ТЗОВ «РКЦ» [9])

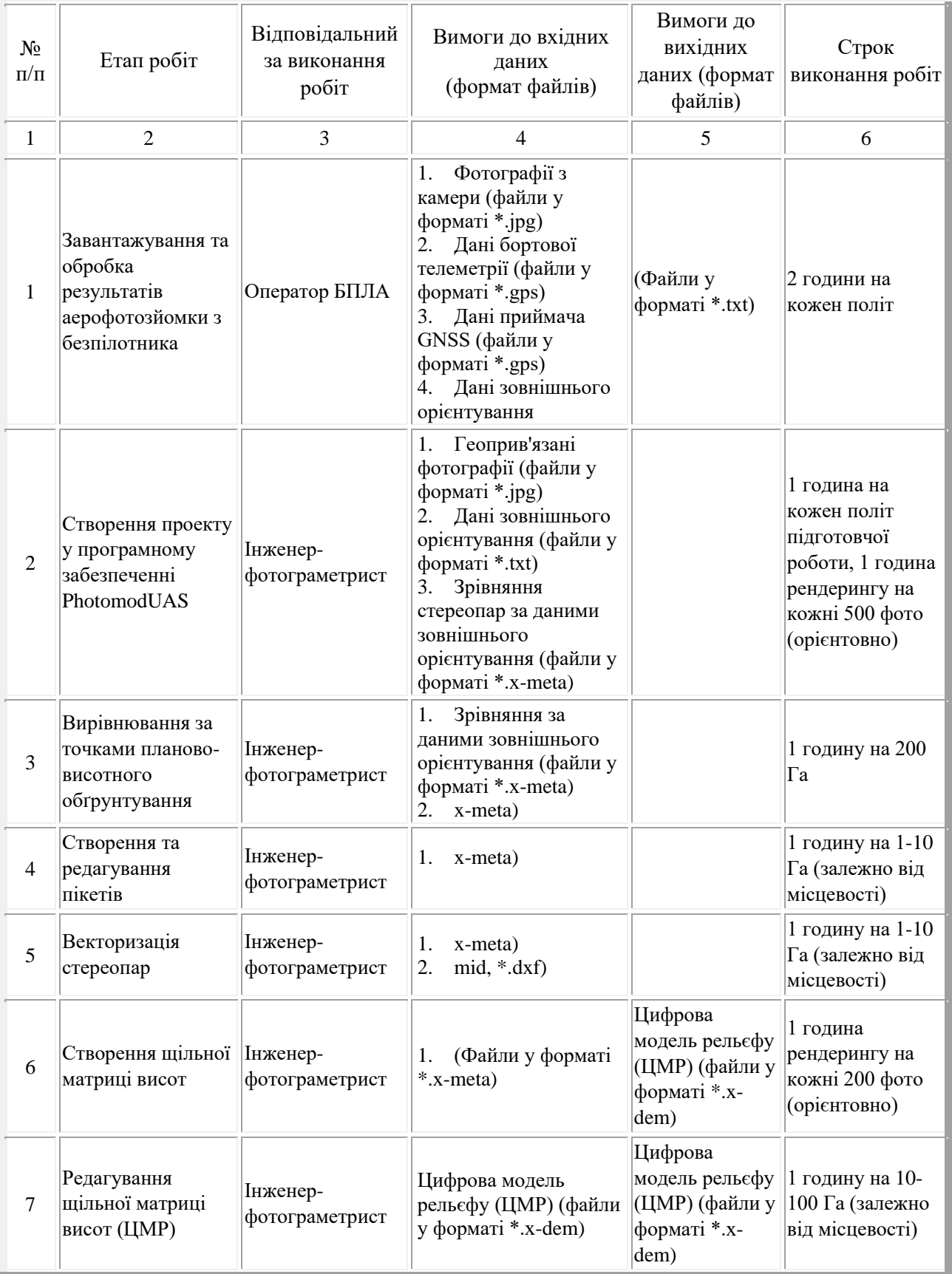

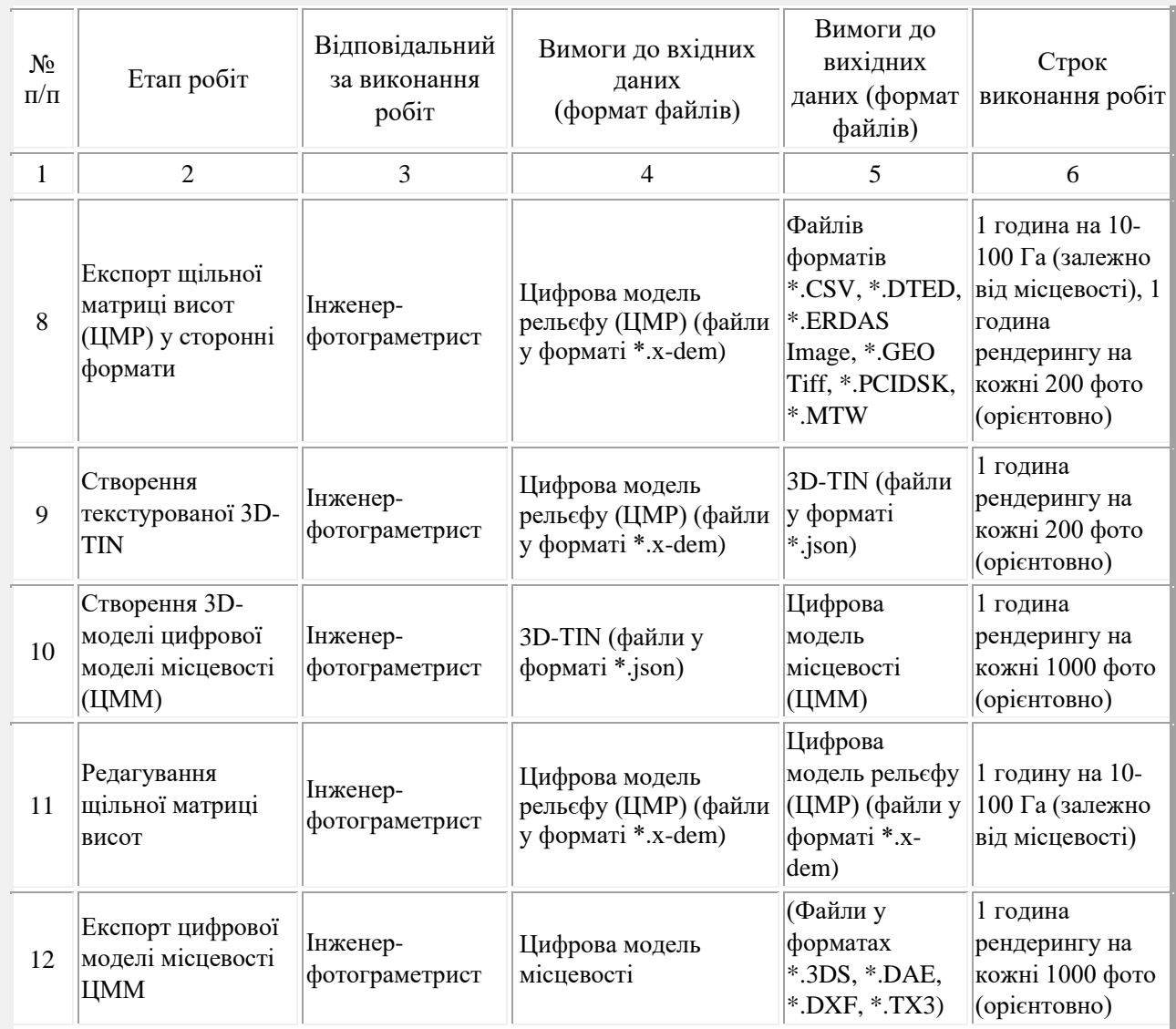

Цифрові моделі використовують таким чином:

- Інвентаризація земель та об'єктів капітального будівництва;
- Землевпорядкування та кадастр, кадастрова оцінка;
- Скорочення витрат на отримання інформації;
- Моніторинг лінійних об'єктів інфраструктури;
- Обстеження територій. Нагляд за господарською діяльністю. Забезпечення безпеки;
- Розпорядження ресурсами та облік майна, створення геопорталів;
- Підвищення ефективності сільського господарства;
- Розвиток туристичної привабливості території;
- Підвищення ефективності роботи надзвичайних та комунальних служб;
- Залучення інвесторів.
- Зростання бази оподаткування та капіталізації території в цілому;

Перспективним напрямком у вирішенні моніторингових завдань за аерознімками є автоматизоване порівняння різночасних зображень місцевості та пошук об'єктів на зображеннях за допомогою штучного інтелекту.

Виявлення змін та класифікація об'єктів є одним з основних завдань у галузі аналізу зображень земної поверхні та актуальним завданням у багатьох областях, таких як картографія та землекористування, дослідження природних ресурсів, моніторинг розширення територій міст, виявлення наслідків стихійних лих, оцінка стану навколишнього середовища, екологічний моніторинг тощо. Спеціальне програмне забезпечення виконує порівняння різночасних ортофотопланів однієї місцевості, знайде, промаркує та класифікує зміни та виявлені об'єкти, що відбулися, надасть інформацію про їхні властивості.

Порядок дій наступний.

- 1.Первинний збір даних. Аерофотознімання земної поверхні для побудови еталонного ортофотоплана.
- 2. Створення еталонного ортофотоплана. Побудова ортофотоплана місцевості з використанням відповідного програмного забезпечення на основі первинно зібраних даних.
- 3.Повторний збір даних. Аерофотознімання тієї ж ділянки земної поверхні з використанням різних засобів для побудови другого ортофотоплана.
- 4. Побудова ортофотоплана місцевості, у якому необхідно знайти зміни, з допомогою відповідного програмного забезпечення.
- 5. Вирівнювання зображень ортофотопланів один щодо одного з високою точністю.
- 6. Порівняння зображень двох ортофотопланів місцевості та маркування змін із застосуванням методів штучного інтелекту.
- 7. Розпізнавання, класифікація та маркування об'єктів за допомогою нейронних мереж.
- 8. Сегментація ортофтопланів для розпізнавання елементів та побудови векторного шару підстилаючої поверхні.
- 9. Автоматичне формування звітності про виявлені зміни та знайдені об'єкти, їх місцезнаходження та стан.

## **2. Технологія топографічного аерознімання з БПЛА території с.Східниця 2.1. Підготовка до аерознімальних робіт**

Після отриманням завдання на аерознімання виконується підготовка до аерознімального польоту, яка поділяється на попередню і передполітну підготовку літального апарату та допоміжного обладнання.

У попередню підготовку входить:

- вивчення завдання;
- забезпечення польоту та робочих карт та інших матеріалів у відповідності з завданням та розрахунками;
- перевірка стану аерознімального обладнання та спеціальних приладів і підготовки їх до майбутньої роботи;
- пробно-тренувальних польотів.

При вивченні завдання необхідно детально ознайомитися:

1) з географічними умовами району аерознімання, характером рельєфу, коливаннями його в межах об'єкту знімання і окремих ділянок аерознімання, з максимальними і мінімальними висотами;

2) з кліматичними і метеорологічними умовами району.

Після вивчення перерахованих умов району робіт необхідно ретельно ознайомитись з технічними умовами і особливими потребами до аерознімання по кожній ділянці аерознімання, вказаного у завданні, часом виконання і визначити послідовність робіт.

На кожну декаду місяця розраховується початок і кінець часу, сприятливого для аерознімання. В звичайних умовах повітряне знімання виконується при висоті Сонця над горизонтом не менше <sup>20</sup> . Сприятливий час початку і кінця аерознімання розраховується за емпіричною формулою

$$
t_{\text{airo}} = \left(\frac{\varphi^{\circ}}{20} + 4\right)^2,\tag{2.1}
$$

де  $t_{\text{acc}}$ - час у хвилинах від сходу Сонця до висоти над горизонтом,  $\varphi^{\circ}$ географічна широта місцевості,  $T_{H_c}$ - початок періоду аерознімання; визначається як час сходу Сонця *Т* <sub>всх</sub> плюс інтервал часу *t <sub>а́ñõ</sub>*.

$$
T_{H_c} = T_{\hat{a}\hat{n}\tilde{\sigma}} + t_{\hat{a}\tilde{n}\tilde{\sigma}}, \qquad (2.2)
$$

де: час злету  $T_{\rm w}^{\parallel}$  визначається як час початку аерознімання мінус час, витрачений на політ від аеродрому до ділянки аерознімання *л t* і мінус час *v t* , необхідний для проходження маршрутів:

$$
T_{\alpha} = T_{H_c} - t_{\dot{e}} - t_{\nu} = T_{\dot{a}\dot{a}\dot{\sigma}} + t_{\dot{a}\dot{\sigma}} - t_{\dot{e}} - t_{\nu}
$$
\n(2.3)

Місцевий час сходу і заходу Сонця залежить від дати і широти місцевості і може коригуватись в гірській місцевості.

### **2.1.1. Розрахунок аерознімальних елементів**

Від правильного розрахунку аерознімальних робіт залежатиме якість отриманих подальших матеріалів. Насамперед необхідно з'ясувати, чи можна за наявності відповідного приладного парку та засобів на конкретному виробництві отримати матеріали аерознімання, які б відповідали постановленим вимогам. Головним завданням є безпосередній розрахунок параметрів аерознімання з борту БПЛА. Цей розрахунок дає підстави для аналізу ситуації та програмування автопілота літального апарату.

Висота польоту БПЛА при зйомці повинна забезпечувати безпеку виконання польотів над забудованою територією. Для цього висоту польоту БПЛА рекомендується встановлювати з перевищенням не менше ніж 50 м від максимальної висоти об'єктів (рельєф, елементи забудови тощо) в районі польотів. При заданні висоти польоту необхідно враховувати технічні характеристики фотокамери. При використанні цифрових камер як параметр, що відповідає за точність продукції, використовується співвідношення одиниці растрового зображення з його лінійним розміром на земній поверхні (GSD). Необхідне значення цього параметра визначається залежно від масштабу

топографічної зйомки, що встановлюється завданням та особливостями програм обробки.

Відповідно до подожень Інструкцій з топографічного знімання середні похибки визначення планового положення предметів та контурів місцевості з чіткими, легко розпізнаваними обрисами (межами) щодо найближчих пунктів (точок) геодезичної основи, не повинні перевищувати в масштабі 0,5 мм для відкритої місцевості та 0,7 мм - для гірських та заліснених районів. Дотримуючись цих вимог, похибка визначення планових координат представлена в таблиці2.1.

Масштаб плану Похибки, м відкрита місцевість Гірські та заліснені райони 1:500 0,25 0,35 1:1000 0,5 0,7 1:2000 1 1,4  $1:5000$  2,5 3,5

Таблиця 2.1 - Похибки визначення контурів об'єктів

Виходячи з цих вимог та необхідності детального дешифрування об'єктів у районі досліджень, рекомендовані значення параметрів GSD (таблиця 2.2).

Таблиця 2.2 – Рекомендовані значення GSD

| Масштаб плану | GSD, M |
|---------------|--------|
| 1:500         | 0.035  |
| 1:1000        | 0.07   |
| 1:2000        | 0.14   |
| 1:5000        | 0.35   |

Одним із способів розрахунку основних параметрів польоту БПЛА, що забезпечує взаємозв'язок розміру GSD та висоти зйомки є розрахунок за формулою:

$$
GSD = (Sw \times H \times 100) / (f \times imW),
$$

де GSD - розмір пікселя землі, см/піксел;

Sw – ширина сенсора камери, мм;

f – фокусна відстань, мм;

Н – висота зйомки, м;

imW – ширина кадру зйомки (знімка), піксел.

Виконаємо розрахунок для ьаких вхідних даних: висота знімання *H<sup>f</sup>* = 250 м, масштаб плану *M* = 1:2000, швидкість польоту *W* = 80 км/год, фокусна віддаль цифрової знімальної камери Sony 7 Аlpha з фокусною відстанню об'єктива *f* = 35 мм, плановане поздовжнє та поперечне перекриття *Px* = *Py* = 80%.

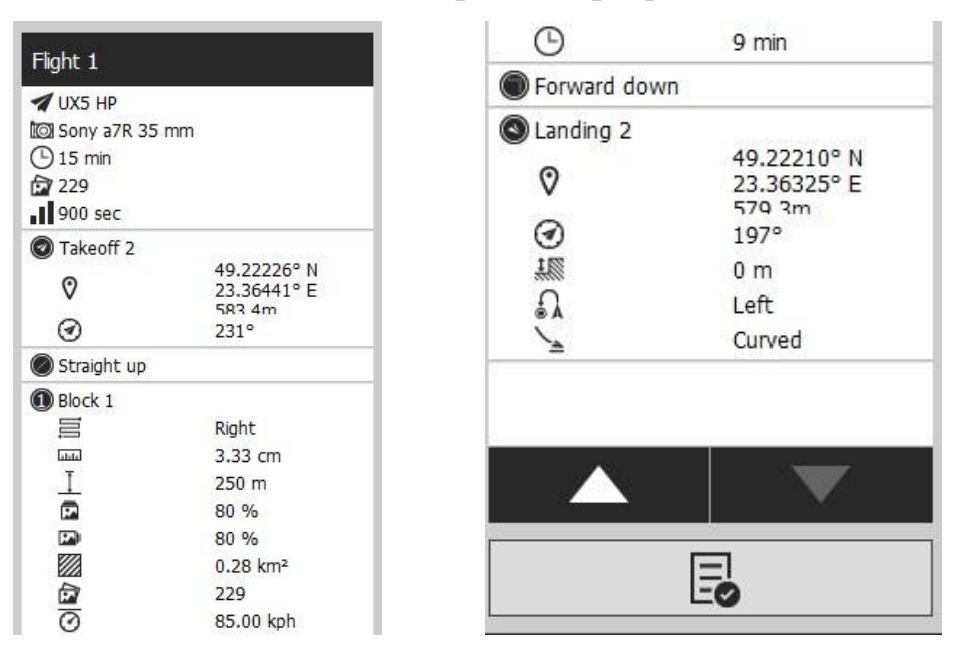

Рисунок 2.1. – Параметри знімання

Розміри знімка отримані з паспортних характеристик камери *lx*, *ly –* відповідно довжина та ширина матриці пристрою із зарядовим зв'язком:

$$
lx = 24 \text{ nm};
$$
  $ly = 36 \text{ nm}$ 

Базис знімання в масштабі знімка та інші параметри розрахуємо за формулами [10]:

$$
b_x = \frac{lx*(100\% - Px)}{100\%}
$$
 (2.4)

$$
b_x = 4,8 \text{ }\mu\text{}
$$
\n
$$
b_y = \frac{ly*(100\% - Py)}{100\%}
$$
\n(2.5)

$$
b_y = 7.2 \; \text{mm}
$$

Висота знімання над місцевістю:

$$
H_o = H_f + \Delta h_f \tag{2.6}
$$

$$
H_o = 250 \text{ m}
$$

*Bx= 34 м*

*By= 51 м*

Знаменник масштабу знімання:

$$
m = H/f \tag{2.7}
$$

$$
m = 7143
$$

$$
Bi
$$
ддалі між центрами знімання  $B_x$ ,  $B_y$ :

$$
B_x = b_x * m \tag{2.8}
$$

$$
B_y = b_y^* m \tag{2.9}
$$

$$
tg\lambda_x
$$
— кут який показує величину перекриття:

$$
tg\lambda_x = \frac{Bx}{H} \tag{2.10}
$$

$$
tg\lambda_x = 0,136 \text{ pad}
$$
  

$$
tg\lambda_y = \frac{By}{H}
$$
 (2.11)

$$
tg\lambda_y = 0.204\,\text{pad}
$$

Кількість знімків в маршруті (шт):

$$
n = \frac{Lx}{Bx} + 3\tag{2.12}
$$
\n
$$
n = 14 \text{ u/m}.
$$

## *L<sup>x</sup> – довжина маршруту (Lx=А)*

Кількість маршрутів (шт):

$$
n_{M} = \frac{Ly}{By} + I
$$
\n
$$
n_{M} = 17 \text{ mm.}
$$
\n(2.13)

Загальну кількість знімків (шт):

$$
N = n * nM
$$
  
\n
$$
N = 238 \text{ u/m}.
$$
\n(2.14)

Тривалість знімання (хв):

$$
t = S/W
$$
 (2.15)  

$$
t = 35 \text{ xg.}
$$

### **2.1.2. Розрахунок параметрів планово-висотної прив'язки**

Важливим аспектом підготовки є питання визначення мінімально необхідної кількості планово-висотних опознаків та проектування їхнього розташування на місцевості. Планово-висотна прив'язка має суттєвий вплив не тільки на точність створюваного ортофотоплану та топографічного плану, але й на фінансові витрати [11]. Польові роботи виконуються безпосередньо перед аерозніманням коли необхідне маркування місцевості. Якщо місцевість має достатню кількість природніх та штучних контурів, які можуть бути опознаками, польові роботи передбічають тільки визначення просторових координат точок місцевості та складання абрисів (або фотоабрисів) контурних точок місцевості, які обрано як опознаки.

Найбільш поширеним в практиці методом отримання просторових координат опознаків є GPS знімання. В умовах гірської місцевості із щільним лісовим покривом цей метод може бути не ефективним через особливості прийому радіосигналів. У випадку коли геодезичний GPS-приймач відсутній, слід передбачити інші геодезичні методи визначення просторових координат з достатньою точність. Найбільш придатним для цього є застосування існуючої на місцевості геодезичної мережі та електронних тахеометрів.

Розрахунок виконується окремо щодо кількості планових та висотних опознаків. Вхідними даними є:

*N –* кількість планових опознаків*, n' –* кількість висотних опознаків*, M –* масштаб створюваної карти (*M* = 1:2000)*, m –* масштаб знімання (*m* = 7143)*, m<sup>q</sup> =* 0.02 мм – точність визначення поперечного паралаксу*, mzc=* середня квадратична помилка визначення висоти яка складає 0,1·h перерізу рельєфу горизонталями = 0,1 м,  $f$  – фокусна відстань ( $f = 35$  мм),  $b - 6$ азис фотографування на знімку ( $b = 0$ 4,8 мм)*, B<sup>х</sup> –* базис фотографування на місцевості (*Bx*= 34 м)*, L, L' -* припустимі відстані між плановими і висотними опознаками.

*Кількість опознаків:*

$$
n = 11.0 \cdot \sqrt[3]{(\frac{M}{m})^2} = 5
$$
 (2.16)

$$
n' = 2.08 \cdot \sqrt[3]{\left(\frac{b * m_{zc}}{f * m_q}\right)^2} = 1
$$
 (2.17)

*Припустима віддаль між плановими опорними точками:*

$$
L = n \cdot B = 171 \,\mathrm{m} \tag{2.18}
$$

$$
L' = n' \cdot B = 200 \,\mathrm{m} \tag{2.19}
$$

Розрахунок апріорної оцінки точності визначення координат виконаємо за формулами [10]:

$$
\begin{cases}\nX_{\Phi} = \frac{B}{p} x_{\pi} \\
Y_{\Phi} = \frac{B}{p} y_{\pi} \\
Z_{\Phi} = -\frac{B}{p} z_{\pi}\n\end{cases}
$$
\n(2.20)

де:

*х,у* – координати на знімку;

*f* – фокусна відстань;

B  $\frac{B}{p}-$ масштабний коефіцієнт

Переходячи до середніх квадратичних похибок отримаємо:

$$
m_{X_{\Phi}} = \sqrt{\left(\frac{H \cdot x_{\pi}}{f \cdot B}\right)^2 \cdot m_B^2 + \left(\frac{H}{f}\right)^2 \cdot m_{X_{\pi}}^2 + \left(\frac{H^2 \cdot x_{\pi}^2}{B \cdot f^2}\right)^2 \cdot m_P^2}
$$

$$
m_{Y_{\Phi}} = \sqrt{\left(\frac{H \cdot y_{\pi}}{f \cdot B}\right)^2 \cdot m_B^2 + \left(\frac{H}{f}\right)^2 \cdot m_{Y_{\pi}}^2 + \left(\frac{H^2 \cdot y_{\pi}^2}{B \cdot f^2}\right)^2 \cdot m_P^2}
$$
(2.21)

$$
m_{Z_{\Phi}} = \sqrt{\left(\frac{H}{B}\right)^2 \cdot m_B^2 + \left(\frac{H}{f}\right)^2 \cdot m_f^2 + \left(\frac{H^2}{B \cdot f}\right)^2 \cdot m_p^2}
$$

Результати розрахунків за цими формулами при *mx= my= mp= mf= mq=*5 мкм; *mB=*1 см; *h=*1 м; *1:М*= 1:2000. При застосуванні камери *Sony Alpha 7R*:

$$
m_{X_{\Phi}} = 6 \text{ cm.}
$$

$$
m_{Y_{\Phi}} = 8 \text{ cm.}
$$

$$
m_{Z_{\Phi}} = 30 \text{ cm.}
$$

Таким чином, очікувана апріорна точність визначення просторових координат точок на місцевості за фотограмметричними матеріалами при заданих умовах аерознфмання складає:

$$
m_{X_{\phi}} = 6
$$
 cm.,  $m_{Y_{\phi}} = 8$  cm,  $m_{Z_{\phi}} = 30$  cm.

Інструкція для складання топографічного плану в масштабі 1:2000 [12] вимагає, щоб максимальна похибка визначення координат на місцевості в плановому положенні дорівнює 40 см та максимальна похибка визначення координат на місцевості в висотному положенні 60 см. Апріорна оцінка точності не перевищила допустимі похибки згідно інструкції, тому можемо опрацювати план в масштабі 1:2000.

## **2.2.Виконання аерознімальних робіт БПЛА літакового типу в 2014 та 2020 роках**

В ході виконання завдань кваліфікаційної роботи використано матеріали перознімань селища Східниця, виконані з борту БПЛА літакового типу:

-в 2014 році – літаюче крило моделі *TRIMBLE UX 5 HP;*

-в 2020 році – безпілотний літак моделі *«Arrow».*

На рис.2.3 представлена стандартна комплектація БПЛА TRIMBLEUX5 HP та катапульти [13].

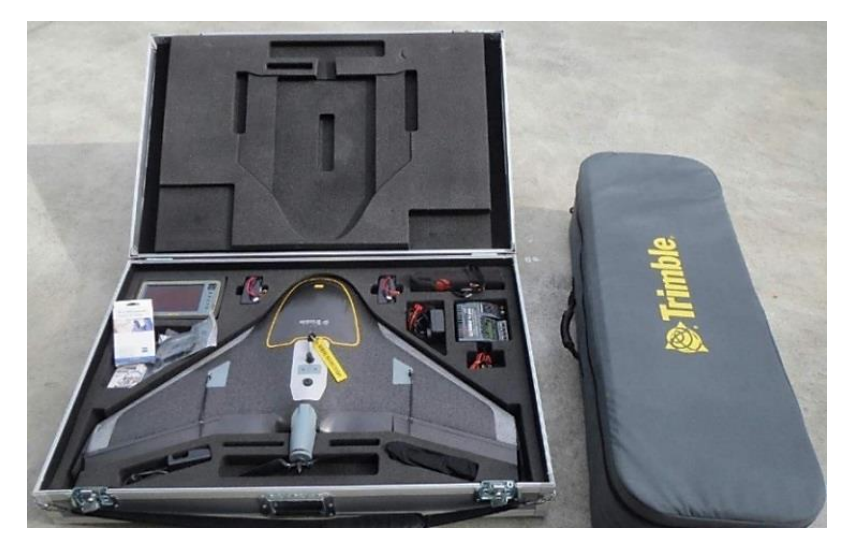

Рисунок 2.3. – Комплектація БПЛА та катапульти

Основні технічні характеристики БПЛА TRIMBLEUX5 HP подано у таблиці 2.3.

Таблиця 2.3 – Технічні характеристики Trimble UX-5HP

| Вага                                  | $2,5$ KF                                     |
|---------------------------------------|----------------------------------------------|
| Розмір                                | 100 х 65 х 10 см                             |
| Діапазон висот польоту:               | 75-750 м, крейсерська висота: 150 м          |
| Крейсерська швидкість польоту:        | 80 км/год.                                   |
| Максимальний час польоту:             | 50 x <sub>B</sub> .                          |
| Діапазон робочих температур:          | від -5° до 35 °С                             |
| Стійкість до погодних умов:           | сила вітру до 6 балів, мряка                 |
| дистанційного<br>Дальність            | до 5 км.                                     |
| керування:                            |                                              |
| Кут нахилу глісади                    | $14^{\circ}$                                 |
| Кут атаки                             | $30^\circ$                                   |
| Середня продуктивність<br>(площа      | $KM^2$<br>3,1<br>800<br>(близько<br>знімків, |
| сканування за 1 політ $\sim$ 30 хв.): | 70%;<br>перекриття<br>поздовжнє:             |
|                                       | поперечне: 80%).                             |
| Якість знімка (розмір пікселя):       | до 5 см.                                     |
| між<br>Щільність ЦМР<br>(відстань     | від 25 см до 200 см                          |
| точками):                             |                                              |

На БПЛА Trimble UX5 HP встановлена високоякісна портативна цифрова камера Sony Alpha 7R.

| Розмір                  | $126,9x48,2x94,4$ MM                     |
|-------------------------|------------------------------------------|
| Вага                    | $465 \text{ r}$                          |
| Загальне число пікселів | <b>36 млн</b>                            |
| Розмір                  | Exmor CMOS $35.9 \times 24.0 \text{ mm}$ |
| Світлочутливість        | ISO 100 - 25600                          |
| Витримка                | $1/8000 - 30c$                           |
| Ємність акумулятора     | 300-400 знімків                          |

Таблиця 2.2 – Характеристики камери Sony Alpha 7R

Корпус літака «Arrow» виконаний з міцного склопластику і вуглепластику, стійкого до зовнішніх ударних та температурних впливів. Цю модель української компанії Abris DG добре відомо на вітчизняному та закордонному ринку.

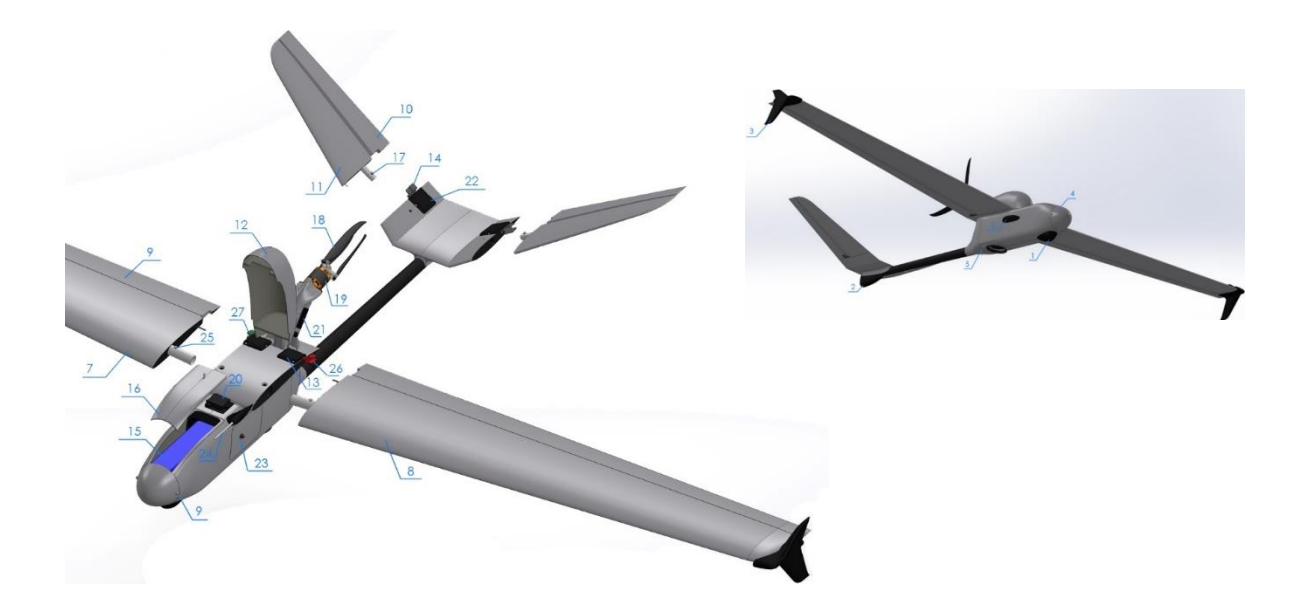

Рисунок 2.4. – Будова БПЛА «Arrow»

Основні технічні характеристики представлені в таблиці 2.3

| Характеристики                                            | Параметри      |
|-----------------------------------------------------------|----------------|
| Злітна маса, кг                                           | 4,8            |
| Камера                                                    | Sony QX1       |
| Тип сенсору                                               | APS-C 20MP     |
| Тип об'єктиву                                             | змінний        |
| Ємність батареї, Ah                                       | 16             |
| Мінімальна швидкість польоту, км/год                      | 50             |
| Крейсерська швидкість польоту, км/год                     | 60-80          |
| Максимальний час польоту, хв                              | 100            |
| Максимальна дальність польоту, км                         | 100            |
| Максимальне контрольоване віддалення від бази, км         | 15             |
| Максимальна висота польоту, м                             | 5000           |
| Мінімальна робоча висота польоту, м                       | 75             |
| Максимальна роздільна здатність знімків, см/піксель       | $\overline{2}$ |
| Швидкість набору висоти (на рівні моря, за умов МСА), м/с | 6              |
| Старт з руки                                              | так            |
| Автоматичний старт (з катапульти Lucky Launch)            | так            |
| Автоматична парашутна посадка                             | так            |
| Рекомендовані розміри стартового майданчика, м            | 50x30          |
| Габарити в транспортувальній конфігурації, см             | 120x25x25      |
| Час підготовки до польоту, хв                             | 10             |
| Гранична швидкість вітру, м/с                             | 12             |

Таблиця 2.3 – Технічні характеристики БПЛА «Arrow»

БПЛА «Arrow» оснащується цифровою камерою Sony QX1. Технічні характеристики камери Sony QX1 представлені в таблиці 2.4, технічні характеристики об'єктива Meke multi coated – в таблиці. 2.5.

Таблиця 2.4 - Технічні характеристики цифрової камери Sony QX1

| Характеристики                | Параметри                                         |
|-------------------------------|---------------------------------------------------|
| Вага                          | 216r                                              |
| Габарити                      | $74\times70\times53$ MM                           |
| Ефективна роздільна здатність | 20.1                                              |
| Розмір матриці                | 357.28 $\text{MM}^2$ (23.20 MM $\times$ 15.40 MM) |
| Діапазон витримки             | $30 - 1/4000$                                     |

| Характеристики        | Параметри                   |
|-----------------------|-----------------------------|
| Вага                  | 101 г-150 г                 |
| Фокусна віддаль       | 28 MM                       |
| Розмір об'єктиву      | 63.5 x 83.0 MM              |
| Максимальна діафрагма | f $/2.8$                    |
| Кут огляду            | діагональ - 55°30'          |
|                       | горизонтальний кут - 46°30' |
|                       | вертикальний кут - 30°25'   |

Таблиця 2.5 - Технічні характеристики об'єктива Meke multi coated

### **2.2.1.Складання проекту аерознімальних робіт**

Для проектування траєкторії польоту БПЛА із заданими параметрами використовують спеціальне програмне забезпечення «Ariel Imaging». Програма проектує на задану ділянку, розрізнення знімків та їхнє перекриття, а також враховуючи вибрані користувачем точки старту та посадки всі етапи польоту і готує відповідний файл, який завантажується в процесор автоматичного керування літаком (автопілот). Також програма враховує напрямов вітру. В діалоговому вікні програми демонструються час знімання, площа знімання, довжина і ширина ділянки знімання і відповідне перекриття знімків, очікувану точність отримання координат та висота польоту. Графічно відображується на фоні карти Google Eath коробку за якою набиратиме висоту літак, маршрути аерознімання, зону глісади та місце розкриття парашуту (рис.2.5) [14].

Для безпечного кабрування та глісади необхідно вибрати горизонтальний майданчик розміром не менше ніж 50х120 м з рівневою трав'яною або грунтовою поверхнею

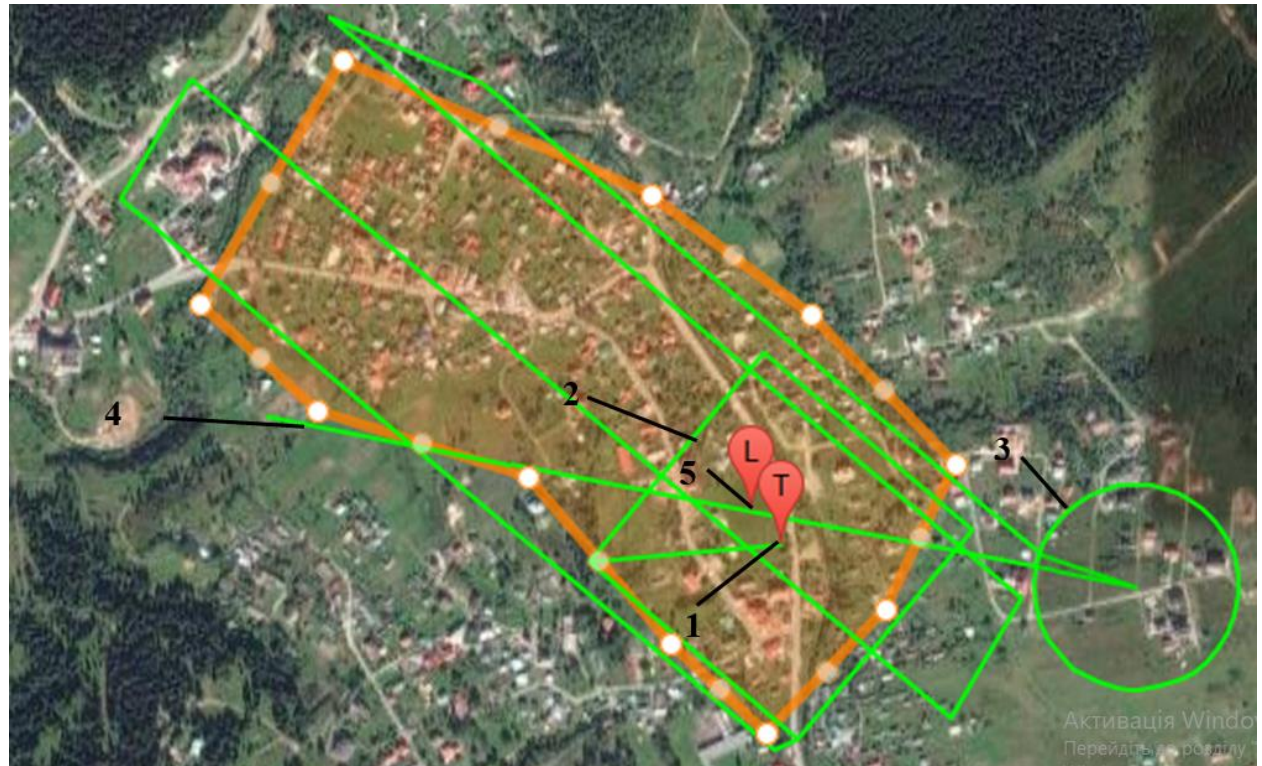

Рисунок 2.5. – Побудова маршруту аерознімання на територію с.Східниця *де: 1 – місце старту, 2 – коробка набору висоти, 3– коло зниження, 4 – місце відкриття парашуту, 5– місце приземлення*

Далі потрібно виконати розрахунок визначення сходу Сонця, спочатку аерознімання і зльоту, після чого провіряють стан всього комплекту аерознімального обладнання і готують його до роботи.

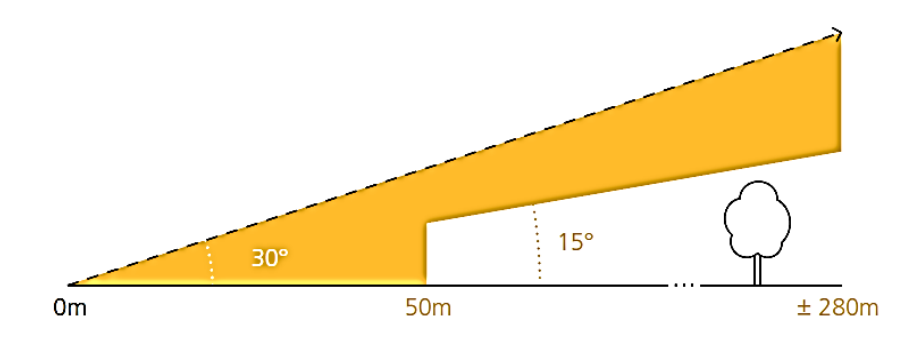

Рисунок.2.6 – Схема кабрування БПЛА

На вибраному майданчику встановлюється катапульта або безпосередньо ставиться БПЛА на шасі і проводиться кобрування в залежності від напрямку вітру. Цей процес проводиться автоматично або за допомогою пілота. Щоб скоротити знімальний процес зазвичай літак скеровують паралельно вітру і проводять знімання з врахуванням швидкості вітру з шляховою швидкістю носія. Для більш якісного знімання необхідно проводити носій при зніманні в один бік: проти вітру. Це дать можливість зменшити реальну швидкість, а відтак запобігти появі змазу зображення, а по друге зберігти однакову кількість знімків на маршруті та витримати повздовжнє перекриття знімків у заданому інтервалі.

У випадку, якщо БПЛА обладнані інерційними навігайними пристроями типу IMU, перед початком кожного польоту рекомендується виконати спеціальну процедуру ініціалізації. Її виконання потребує витрати певного часу.

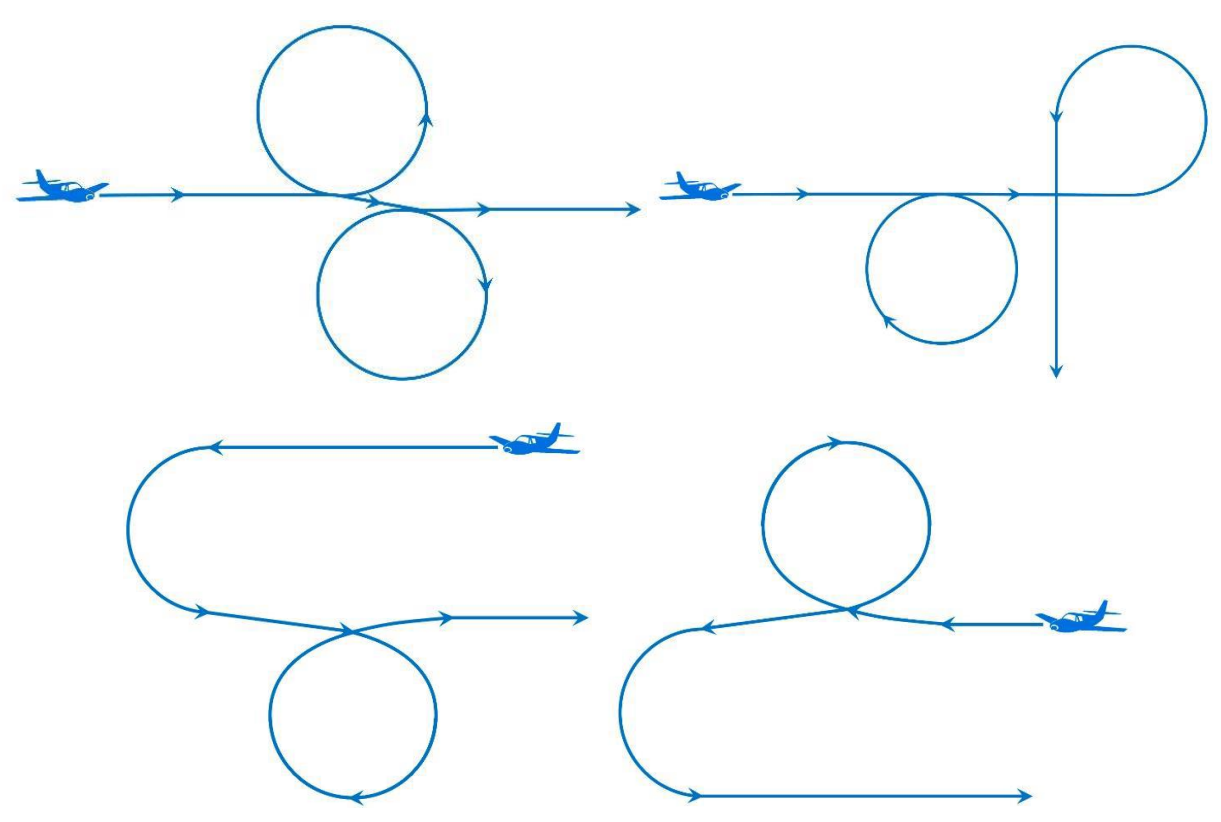

Рисунок 2.7. – Варіанти траєкторій польоту БПЛА при виконанні процедури ініціалізації бортового інерційного вимірювального пристрою

Проводити безпосередньо аерознімання, як показує досвід, необхідно у автоматичному режимі. Вручну, користуючись пультом, особливо при віддалених початках та кінців маршрутів практично не можливо зберегти прямолінійність маршрутів.

При виконанні знімання пілот та штурман повинні при можливості постійно стежити за переміщенням БПЛА на ділянці.

У екстремальному випадку негайно необхідно приймати відповідні рішення щодо закінчення аерознімання та аварійної посадки носія. По закінченню знімання пілот або автопілот виконує глісаду БПЛА на визначений майданчик.

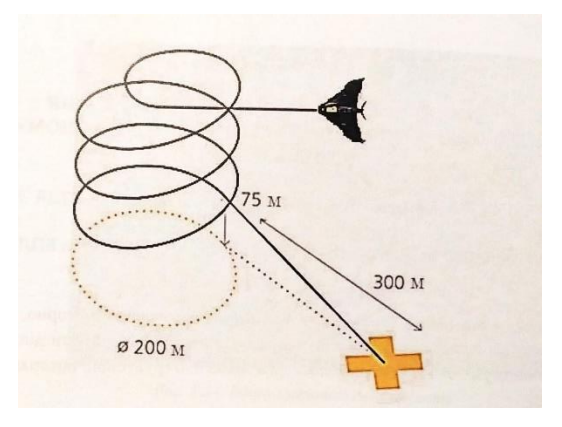

Рисунок 2.8. – Схема приземлення БПЛА

### **2.2.2. Післяполітний контроль матеріалів аерознімання**

Після закінчення знімання візуально оцінюють якість знімків, прямолінійність маршруту, змаз зображення, аналізуємо кути крену і тангажу. Перевіряють освітленість і роздільну здатність знімків.

Після закінчення польової обробки матеріалів аерознімання керівник польотів проводить аналіз аерознімального польоту.

*Мета аналізу* - докладно виявити недоліки в організації та виконанні польоту, встановити дійсні причини, що викликали той або інший дефект в роботі, щоб попередити повторення завдання та якість роботи членів екіпажу.

До проведення аналізу пілот, штурман - аерознімальник повинні уважно вивчити зауваження за зніманням і виявити дійсні причини виявлених дефектів.

Виконавець аерознімання зобов'язаний до початку польоту отримати висновок про якість вже виконаного аерознімання за всіма елементами, ознайомитися з якістю матеріалу, з тим щоб попередити наступний політ на аерознімання з несправним обладнанням. Всі виявлені дефекти аерознімання повинні, як правило, виправлятися в наступному черговому польоті.

Для аналізу отриманих матеріалів необхідно обчислити повздовжнє і поперечне перекриття та інші кількісні та якісні характеристики зображення.

Поздовжнє і поперечне перекриття знімків, в залежності від перевищення рельєфу на ділянці, уточняються за формулами:

$$
Px\% = p + \frac{h}{H - h}(100 - p) \tag{2.22}
$$

$$
P\delta\% = q + \frac{h}{H - h}(100 - q).
$$

де max – *A* min 2  $h = \frac{\hat{A} \max - \hat{A}}{h}$  $=\frac{A \ln a - A \ln a}{2}$  - максимальне перевищення над середньою площиною;

*<sup>p</sup>* - проектне поздовжнє перекриття аерознімків;

*<sup>q</sup>* - проектне поперечне перекриття аерознімків.

Після цього безпосередньо в полі рекомендується побудувати накидний монтаж з отриманих цифрових знімків (програмні пакети Photomod, Trimble Biznes centеr, Photoskan тощо) і оцінити реальне повздовжнє та поперечне перекриття, непрямолінійність маршруту, наявність недольотів та не спрацювань камери на маршрутів. Реальні значення перекриття знімків порівнюються з проектними. Після чого приймається рішення виконавцем робіт щодо кондиційності отриманого матеріалу, та приймається рішення про продовження або припинення польотів до встановлення причин браку.

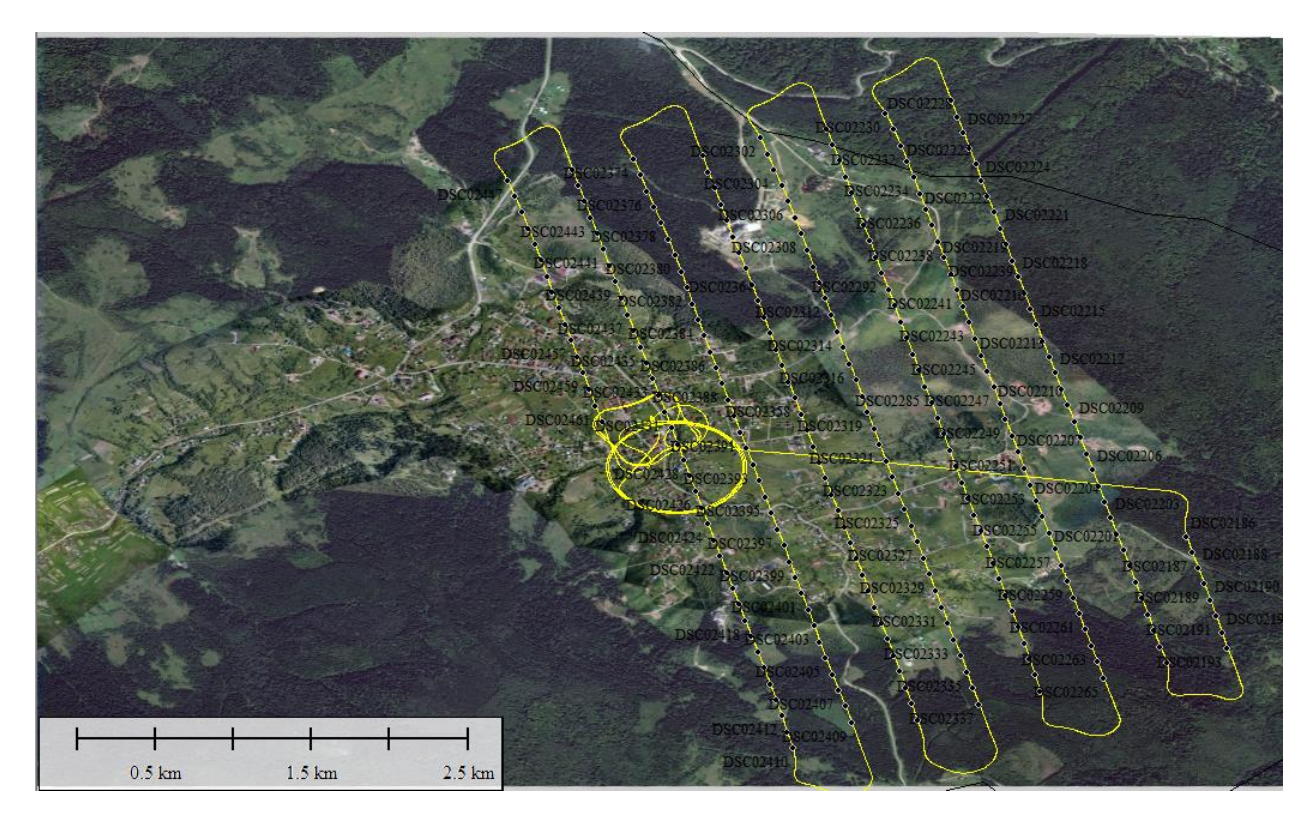

Рисунок.2.9. – Центри проекцій знімків та траєкторія польоту, виконаного БПЛА «Arrow» 17.09.2021р. на східну частину с.Східниця

### **2.3. Виконання планово-висотної прив'язки засобами GNSS**

Глобальна Навігаційна Супутникова Система (Global Navigation Satellite System - GNSS) - це система, яка дозволяє визначати координати, швидкість і напрям руху об'єктів в будь-якій точці земної кулі в будь-який час протягом доби при будь-якій погоді за допомогою спеціальних приймачів. На даний час в Україні найбільшого вжитку набула американська GNSS: NAVSTAR GPS [15].

На рис.2.10 подано блок-схему методів ГНСС вимірювань.

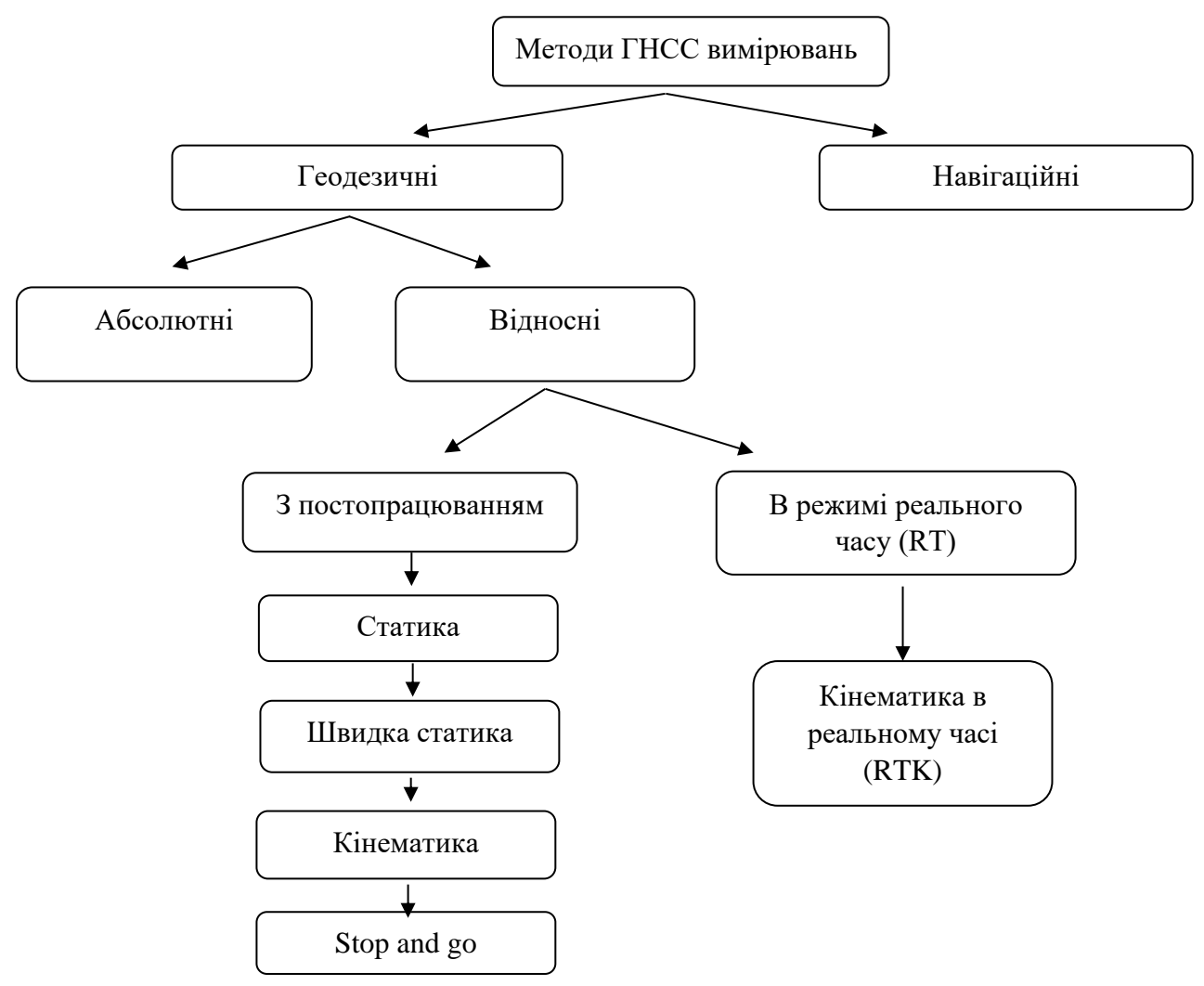

Рисунок 2.10. – Технологічна схема методів ГНСС вимірювань

GPS – приймач складається із трьох основних частин: антени, приймача та контролера.

**Антена** безпосередньо приймає радіосигнал від супутників, **приймач** перетворює цей сигнал у цифровий код, а **контролер** дозволяє настроювати необхідні параметри вимірювань. Причому контролер може бути один, а приймачів багато.

Принцип визначення віддалі від супутників до приймача. Увімкнувши приймач, супутник, який є у зоні видимості передає йому сигнал. У ньому дуже важливо є те, що вказаний час виходу сигналу, а приймач приймає цей сигнал і теж фіксує час.

Головне для антени – це видимість небосхилу з точки спостережень. Також процеси в тропосфері відіграють важливу роль для якості роботи GNSS обладнання. При вологій, хмарній погоді сигнал буде важче проходити і похибка визначення координат буде більшою. Тому бажано проводити вимірювання при безхмарному небі.

### **2.3.1.Вимірювання RTK**

**RTK** - це набір способів і методів для значного підвищення точності географічних координат до сантиметрової точності, отриманих з використанням супутникової навігаційної системи GNSS. В останні роки ця технологія стає все більш поширеною в області точного землеробства.

Це метод кінематичного вимірювання, в якому два приймача GPS і / або ГЛОНАСС мають радіо- або стільниковий лінію зв'язку через радіомодем або GSM-модем для передачі і прийому даних між ними. Один приймач нерухомий із заданими координатами і називається опорним або базовим, а інший - рухомим.

У RTK використовується двохчастотне обладнання. Передані дані є вимірами фазової корекції в реальному часі для мобільного приймача GNSS. Коли пара приймачів знаходиться приблизно на одній висоті, передбачається, що атмосферні перешкоди однакові для обох. На основі відомих і вимірюваних координат опорний приймач обчислює поправки до координат і передає їх на мобільний пристрій. Останнім часом у ряді країн, включаючи Україну, будуються постійні станції і мережі для RTK. Через них будь-оператор, що підтримує приймач GNSS, може скористатися послугами RTK в діапазоні базових станцій.
Вимірювання координат опорних точок методом RTK виконується з 1 см точністю. Використано приймач SouthS82

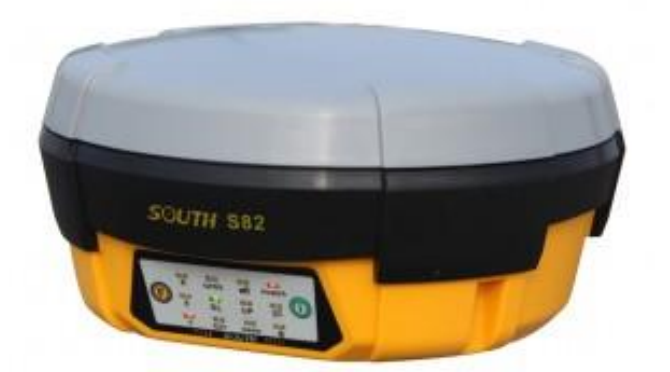

Рисунок 2.11. – GPS-приймач SouthS82 Технічні характеристики приймача:

220 каналів стеження за супутниками (технологія Maxwell 6) відстежує сигнали GPS L1 C / A, L2P, L2C, L5 ГЛОНАСС L1 C / A, L1P, L2 C / A, L2P у відповіді Compass (зарезервовано) Galileo (зарезервовано) SBAS

Точність (статика і швидка статика), СКП

 $3$  MM + 0.5 ppm 5 мм + 0.5 ppm Точність (RTK), СКО  $8$  мм + 1 ppm (план)  $15$  мм + 1 ppm (висота) Час ініціалізації - менше 8 с Надійність ініціалізації - 99.9% Фізичні характеристики Габарити - 205 мм (діаметр), 100 мм (висота) Вага - 1.47 кг з батареєю живлення Робоча температура від - 45 С до + 60 С Вологість 100%, конденсована Волого та пилу IP67 Удар - витримує падіння з висоти 2,5 м

Живлення

Li-Ion батареї, 7.4 В 2500 мА / год, Вхід зовнішнього живлення 12-15 В постійного струму Робочий час - до 10 годин (2 батареї) Комунікаційні можливості USB 2.0 і RS-232, Bluetooth, GSM / GPRS і УКВ модулі Вхід / вихід повідомлень Поправки RTCM 2.3, 3.0, 3.1, CMR та CMR + Повідомлень NMEA 0183 Дані 4 Гб вбудованої пам'яті

4 Гб розширення за рахунок карти пам'яті

# **2.3.2. Реалізація проекту планово-висотної прив'язки**

Наземна мережа опорних та контрольних точок створювалась методом GPS знімання. Точки обирались на природних та штучних контурах місцевості без їхнього штучного маркування. Основними вимогами при виборі розміщення точок були їхня добра впізнаваність на аерознімках, відсутність поблизу високих об'єктів, таких як дерева та будівлі. Кількість, просторове розміщення та точність визначення координат опорних і контрольних точок відповідає рекомедаціям (ASPRS Positional Accuracy Standards [16]). Всього в фотограмметричній обробці використано 14 опорних точок (12 планововисотних та 2 планові точки) та 23 контрольні точки, розміщені рівномірно на території знімання. Просторові координати точок визначались з точністю:

RMSEx = RMSEy = 
$$
0.02
$$
m and RMSEz =  $0.03$ m. (2.23)

Ці показники точності відповідають вимогам, що висуваються до цього типу даних при створенні топографічних планів та ортофотопланів масштабів 1:1000 та 1:2000. Для цих масштабів приймемо:

RMSE 
$$
_{X(MAP)} = RMSE
$$
  $_{Y(MAP)} = 0.2m$ . and RMSE  $_{Z(MAP)} = 0.33m$ . (2.24)

Нами враховувались відомі співвідношення середніх квадратних помилок визначення координат точок плану і середніх квадратних помилок визначення координат точок опорних мереж [16]:

$$
RMSE_{\text{x}} \text{ or RMSE}_{\text{Y}} = \frac{1}{4} RMSE_{\text{X(MAP)}} \text{ or RMSE}_{\text{Y(MAP)}}
$$
 (2.25)

RMSE<sub>Z</sub> = 
$$
\frac{1}{2}
$$
 RMSE<sub>X(MAP)</sub> or RMSE<sub>Y(MAP)</sub> (2.26)

Для виконання ПВП необхідно згідно з отриманими знімками зробити проект. Він полягав у тому, що на роздрукованому аерознімку визначали контурні точки, які слугували опорними точками під час опрацювання стереопари. Контурні точки повинні чітко визначатися на зображені, бути розташовані на земній поверхні і не відставати від неї на 0,5-1 метр по висоті.

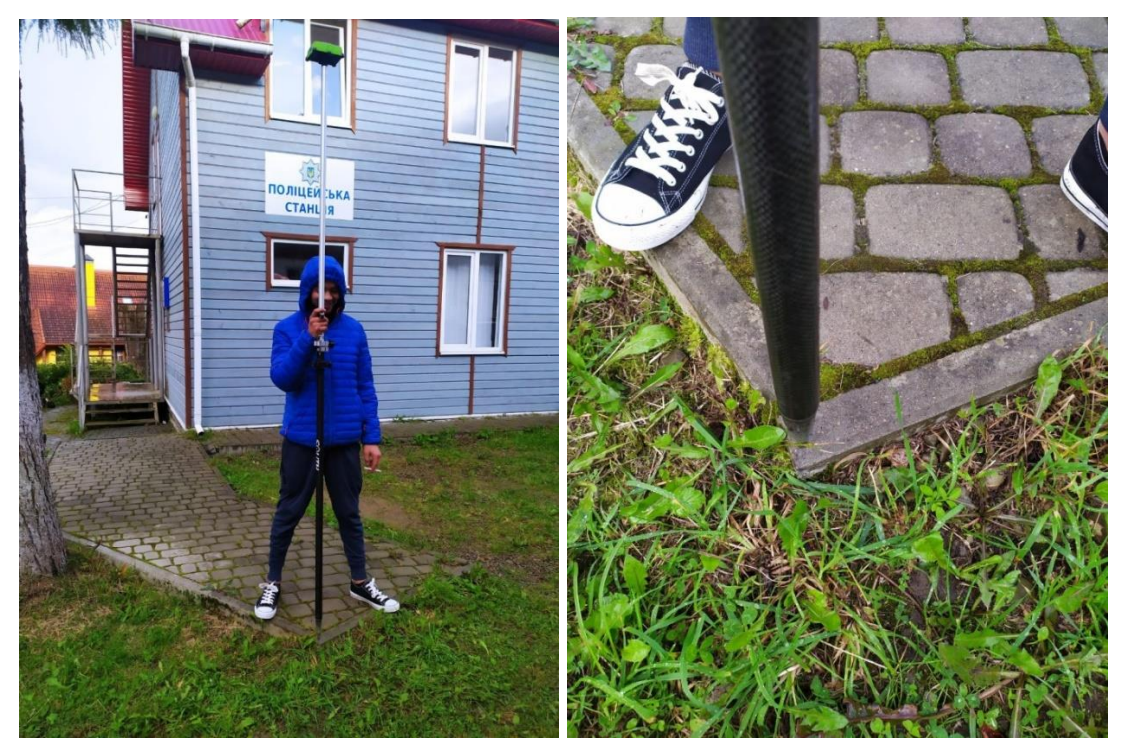

Рисунок.2.12. – GPS знімання опознака №5

Краще всього вибирати площинні об'єкти, тобто край бордюру, бруківки, бетонних плит, люки, дорожня розмітка тощо. Такі контури будуть однозначно добре відображатися на усіх знімках з будь якого ракурсу знімання. Не рекомендується вибирати опорні точки на крутих схилах, бо це може спричинити помилки у визначені висот. Допустима величина помилки не більше 1/10 від висоти перетину рельєфу для створюваної карти. При складанні проекту розташування опознаків враховується метод фотограмметричного згущення. При фототріангуляції опознаки проектують рядами, розташованими поперек аерознімального маршруту. Опознаки по можливості повинні розташовуватись в зоні потрійного перекриття і в середині міжмаршрутного перекриття.

Положення опорних точок відповідно на площі стереопари: на краях та в центрі (5 - мінімальна кількість запроектованих опорних точок). Опорні точки повинні розташовуватися рівномірно по всій площі стереопари; на виробництві їх проектують 12 штук.

Виконання ПВП проводять за допомогою двох частотного GPS-приймача в RTK режимі його роботи.

Загальна вимога така: опорна точка повинна бути розпізнана на знімку з точністю 0,1 мм в масштабі створюваного плану.

| $N_2$          | X, M       | $Y_{,M}$  | $Z_{,M}$ |
|----------------|------------|-----------|----------|
| $\mathbf{1}$   | 5455263.09 | 670994.87 | 591,84   |
| $\overline{2}$ | 5455286.73 | 670964.80 | 595,35   |
| $\overline{3}$ | 5455318.46 | 670926.28 | 595,20   |
| $\overline{4}$ | 5455343.62 | 670984.95 | 589,88   |
| 5              | 5455285.01 | 670898.14 | 601,27   |
| 6              | 5455208.78 | 670929.02 | 600,16   |
| 7              | 5455206.20 | 670853.59 | 605.24   |
| 8              | 5455202.69 | 670836.05 | 606.46   |
| 9              | 5455236.03 | 670830.98 | 605,75   |
| 10             | 5455253.89 | 670830.75 | 604,85   |
| 11             | 5455273.59 | 670815.90 | 603,48   |
| 12             | 5455284.99 | 670795.08 | 602,24   |
| 13             | 5455256.51 | 670740.29 | 609,30   |
| 14             | 5455243.80 | 670779.93 | 606,12   |
| 15             | 5455178.86 | 670785.27 | 610,87   |

Таблиця 2.6 – Каталог координат опорних точок (фрагмент)

До проекту планово-висотної прив'язки входять Схема розміщення точок на території селища та Каталог координат, фотоабриси та наземні знімки опознаків, фрагменти закріплення представлені на рисунку 2.13.

| $N_2$ | Координати                                             | Абрис        | Опис                                          | Фотоабрис |
|-------|--------------------------------------------------------|--------------|-----------------------------------------------|-----------|
| 16    | Х<br>5456809.7999<br>Y<br>670483.2818<br>Ζ<br>593.0557 | IMG 6642.jpg | Перший стовпчик<br>металевого<br>відбійника   |           |
| 17    | X<br>5456879.7184<br>Y<br>670536.1861<br>Z<br>593.7396 | IMG 6643.jpg | Світильник.<br>Південно-східний<br><b>KYT</b> |           |
| 18    | X<br>5456725.9247<br>670502.9159<br>Z<br>587.4904      | IMG 6644.jpg | <b>Внутрішній кут</b><br>замощеного           |           |

Рисунок.2.13. – Фрагмент бази даних точок-опознаків

-

# **3. Методика опрацювання матеріалів аерознімання для створення актуального топографічного плану селища-курорту Східняця 3.1. Виконання робіт у програмному пакеті цифрової фотограмметричної**

#### **станції «Дельта»**

Програмне забезпечення ЦФС «Дельта» - це пакет програм, призначений для відтворення проектів робіт з виконання і обробки цифрових карт. Вхідним матеріалом для їх опрацювання є растрові знімки, отримані шляхом сканування аерофотознімків, космічних знімків, планів і карт на паперових носіях, а також результати наземного знімання.

Пакет програм включає в себе такі програми:

- ✓ MODELS.EXE;
- ✓ TRIANPR.EXE;
- ✓ TRIADA.EXE;
- $\checkmark$  GED.EXE;
- $\checkmark$  DIPEdit.exe.

Програма MODELS.EXE використовується для введення вхідних даних та опрацювання зображень. При її застосуванні слід послідовно запустити кілька вікон програми.

Вікно «Камера». У цьому вікні можна редагували список камер за допомогою команд меню або кнопок панелі інструментів, та додали свою камеру з якої проводили аерознімання.

Кожен пункт списка камер описує один тип камер з своїми характеристиками. Ці характеристики включають в себе такі загальні параметри: фокусну відстань, базис фотографування, інформацію про координатні мітки, інформацію про дисторсію об'єктива.

| <sup>33</sup> Список камер [D:\Digitals\MODELS.INI] |                        |                  |             |                 | ш              |  |  |
|-----------------------------------------------------|------------------------|------------------|-------------|-----------------|----------------|--|--|
| Файл Камера Помощь                                  |                        |                  |             |                 |                |  |  |
| ╬<br>Ħ<br>$\qquad \qquad$                           | $\zeta_{\rm LBF}$      |                  |             |                 |                |  |  |
| Цифровая<br>Проекция<br>$\checkmark$                | Фокус <sub>тт</sub> 35 |                  | $DX mm$ 24  | DY, mm 35,9     |                |  |  |
| Список камер                                        |                        |                  |             |                 |                |  |  |
| $N^2$<br>Наименование                               | Базис, mm $ 0 $        |                  | $X0$ , mm 0 | $Y0$ , mm $ 0 $ |                |  |  |
| Sony 7r<br>$\mathbf{1}$                             | Дисторсия              | Сетка            |             |                 |                |  |  |
| $\mathbf{2}$<br>450D                                |                        |                  |             |                 |                |  |  |
|                                                     |                        | Координаты меток |             |                 |                |  |  |
|                                                     | $N^2$                  | $\times$ mm      | Y, mm       |                 | Из DX DY       |  |  |
|                                                     | 1                      | 0,000            | 17,950      |                 |                |  |  |
|                                                     | $\overline{c}$         | 12,000           | 0,000       |                 | Добавить       |  |  |
|                                                     | 3                      | 0,000            | $-17,950$   |                 | Вставить       |  |  |
|                                                     | $\overline{4}$         | $-12,000$        | 0,000       |                 |                |  |  |
|                                                     |                        |                  |             |                 | <b>Чдалить</b> |  |  |
|                                                     |                        |                  |             |                 |                |  |  |
|                                                     |                        |                  |             |                 |                |  |  |
|                                                     |                        |                  |             |                 |                |  |  |
|                                                     |                        |                  |             |                 |                |  |  |
|                                                     |                        |                  |             |                 |                |  |  |
| Жду                                                 |                        |                  |             |                 |                |  |  |

Рисунок 3.1. – Вікно «КАМЕРА»

Вікно «Опора». В правій частині вікна розміщені дві таблиці з ідентифікації та координатами опорних точок, між якими розміщені декілька кнопок для керування таблицями. Ці кнопки дозволяють додавати точки в таблиці, видаляти, модифікувати їх і т.д.

В верхній таблиці відображалися опорні точки для даної моделі. Координати опорних точок завантажують з текстового файлу. Обидві таблиці мають одинакові можливості по вводу і коректуванню даних, а також можуть обмінюватися точками. Кнопки управління (видалити, додати, вставити, редагувати, поміняти X на Y) діють тільки на активну таблицю.

В лівій частині вікна розміщена графічна схема розміщення опорних точок. В верхній частині вікна роміщене основне меню, яке містить команди роботи з окремими точками та з файлами опорних точок (рис.20).

|                             |            |       | <b>В</b> Работа с опорными точками |                        |      |                                                                |           |               |                     |                                  |             | - 10             |                          |
|-----------------------------|------------|-------|------------------------------------|------------------------|------|----------------------------------------------------------------|-----------|---------------|---------------------|----------------------------------|-------------|------------------|--------------------------|
|                             |            |       | Файл Правка Вид Настройки Помощь   |                        |      |                                                                |           |               |                     |                                  |             |                  |                          |
| ڪم                          |            |       |                                    |                        |      | <b>A</b> $\circledast$ F $\circledast$ $\circledast$ a a nowek |           |               |                     | -Точки модели в Models.ini:(15)- |             |                  |                          |
|                             |            |       |                                    |                        |      |                                                                |           |               | ID                  | $\times m$                       | $Y_{,m}$    | Z,m              | $\overline{\phantom{a}}$ |
|                             |            |       |                                    |                        |      |                                                                |           |               | 4                   | 5455343,6220                     | 670984,9560 | 590,0926         |                          |
|                             |            |       |                                    |                        |      |                                                                |           |               | 13                  | 5455256,5130                     | 670740,2970 | 606,5734         |                          |
|                             |            |       |                                    |                        |      |                                                                |           |               | $\mathbf{1}$        | 5455263,0930                     | 670994,8740 | 593,8596         |                          |
|                             |            |       |                                    |                        |      |                                                                |           | $\cdot$ 4     | $\overline{c}$      | 5455286,7320                     | 670964,8040 | 592,9264         |                          |
|                             |            |       |                                    |                        |      | $\cdot$ 3                                                      |           |               | 3                   | 5455318,4610                     | 670926,2860 | 593,9329         |                          |
|                             | $\cdot$ 12 |       |                                    |                        | $+5$ |                                                                | $\cdot$ 2 |               | Очистить            | Читать                           | L           | $X \leftarrow Y$ |                          |
| $+13$                       |            | $+11$ | $*10$                              |                        |      |                                                                |           | $\cdot$ 1     | Добавить            | Вставить                         | Чдалить     | Правка           |                          |
|                             | .14        |       | $\cdot$ 9                          |                        |      |                                                                |           |               | -Точки блока в :(0) |                                  |             |                  |                          |
|                             |            |       |                                    |                        |      |                                                                |           |               | ID                  | Xm                               | $Y_{,m}$    | Z,m              |                          |
|                             |            |       | $.8 \cdot 7$                       |                        |      | $+6$                                                           |           |               |                     |                                  |             |                  |                          |
|                             | $+15$      |       |                                    |                        |      |                                                                |           |               |                     |                                  |             |                  |                          |
|                             |            |       |                                    |                        |      |                                                                |           |               |                     |                                  |             |                  |                          |
|                             |            |       |                                    |                        |      |                                                                |           |               |                     |                                  |             |                  |                          |
|                             |            |       |                                    |                        |      |                                                                |           |               |                     |                                  |             |                  |                          |
|                             |            |       |                                    |                        |      |                                                                |           |               |                     |                                  |             |                  |                          |
|                             |            |       |                                    |                        |      |                                                                |           |               |                     |                                  |             |                  |                          |
| $\left  \mathbf{E} \right $ |            |       |                                    | $\mathbb{H}\mathbb{H}$ |      |                                                                |           | $\rightarrow$ |                     |                                  |             |                  |                          |
|                             |            |       |                                    |                        |      |                                                                |           |               |                     |                                  |             |                  |                          |

Рисунок 3.2. – Вікно «ОПОРА»

Вікно «Модель». З головного меню програми Models активізуємо опцію «Зовнішнє орієнтування». В діалозі «Параметри зовнішнього орієнтування» вводимо шлях до знімків і схему орієнтування. Програма автоматично пропонує район розташування чергової точки. Після чого вибираємо в запропонованому районі (ближче до краю перекриття знімків) контурну або довільну точку і наводимо ліву марку на вибрану точку лівого знімка, після чого наводимо праву марку на цю точку правого знімку, стереоскопічно перевіряємо наведення на відсутність поперечного паралаксу, натискаючи ліву клавішу миші реєструємо положення марок, так само реєструють положення марок на інших точках.

Якщо по закінченню роботи залишковий поперечний паралакс не перевищує 5 мкм, то зовнішнє орієнтування вважається виконаним правильно. Результати зовнішнього орієнтування подається на рисунку 3.3 та записуються в файл у вигляді таблиці рисунок 3.4

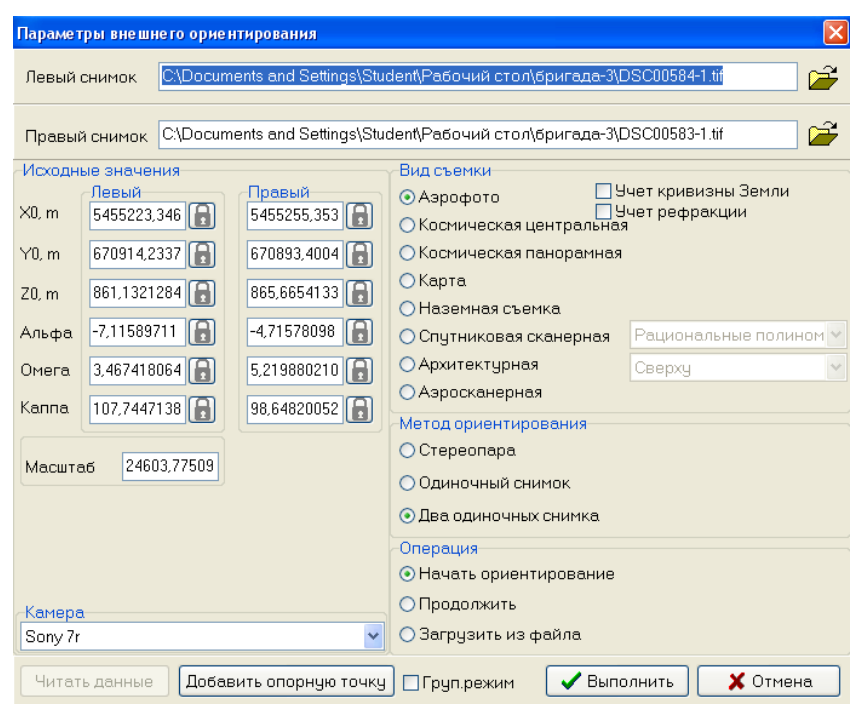

Рисунок.3.3. – Вікно з елементами зовнішнього орієнтування

|  | Таблиця 3.1 - Результати зовнішнього орієнтування |  |
|--|---------------------------------------------------|--|
|  |                                                   |  |

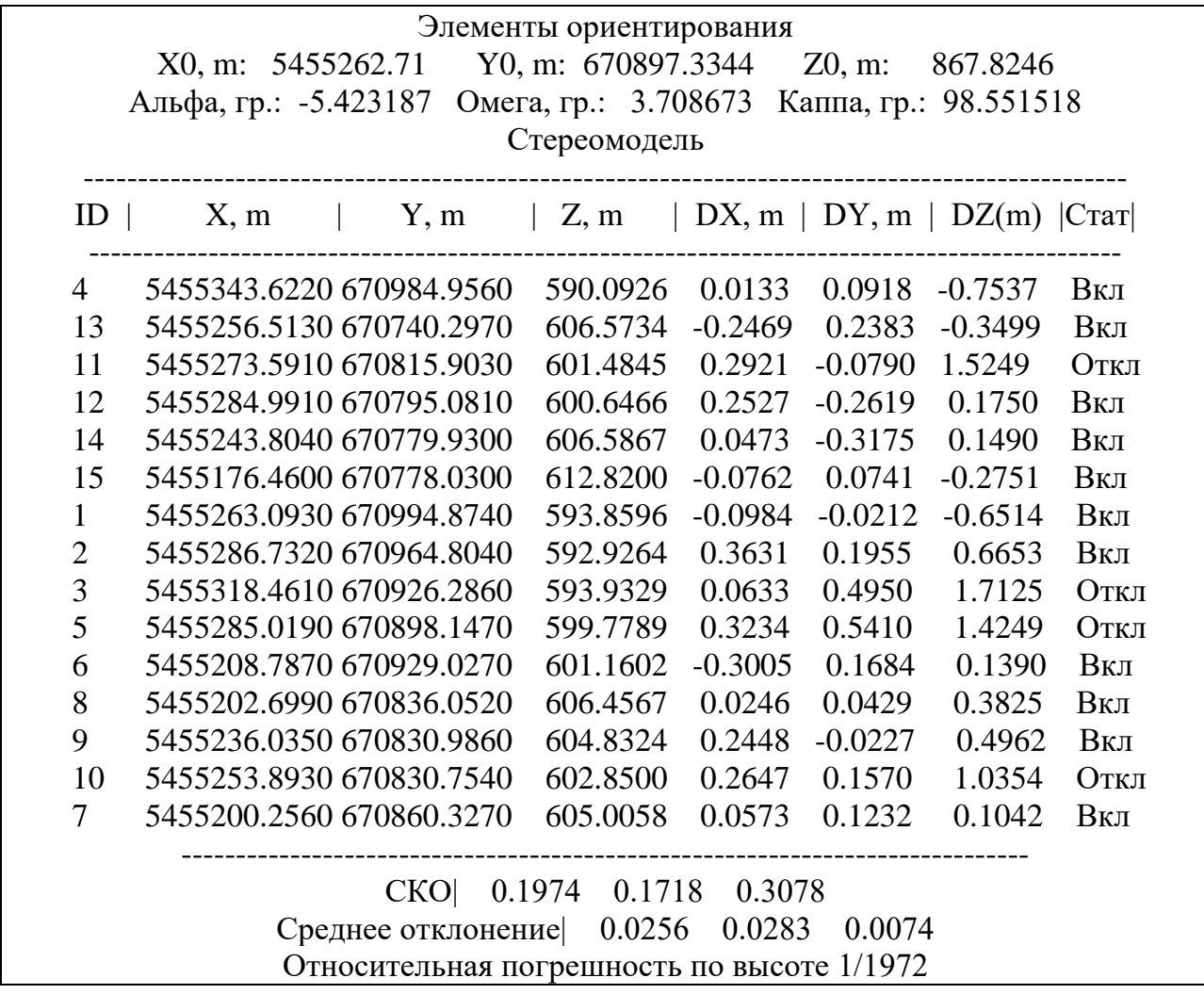

Стосовно зовнішнього орієнтування знімків на ЦФС необхідно відзначити, що точки : 3,5,10,11 – були відбраковані.

Зовнішнє орієнтування необхідне для прив'язки створеної моделі до системи координат місцевості. Таку прив'язку здійснити можна, використовуючи координати опорних точок місцевості.

Розділ зовнішнього орієнтування призначений для обчислення елементів зовнішнього орієнтування цифрової моделі. Для обрахунків програма використовує координати опорних точок, занесених у файл цифрової моделі та виміряні на растровому зображенні координати цих точок. Під час оброблення наземних, аеро - або космічних фотознімків використовуються також дані опису камери.

Для того щоб ввійти в розділ зовнішнього орієнтування, слід натиснути кнопку «Модель» основної панелі інструментів програми, а потім вибрали в меню пункт «Зовнішнє орієнтування». Після цього на екрані з'явилося вікно початкових налаштувань, у якому вказували, які зображення та як потрібно орієнтувати.

Результати зовнішнього орієнтування записуються в файл цифрової моделі.

Після орієнтування знімків координати об'єктів під час оброблення цифрової моделі формуватимуться в системі координат опорних точок. Перед початком виконання зовнішнього орієнтування слід вибрати опорні точки, які будуть брати участь у зовнішньому орієнтування моделі, у команді «Опора» головного меню програми Models.З нижньої правої області діалогу у верхню праву область перенесли точки орієнтування. Для активізації процесу зовнішнього орієнтування слід використати функцію команди «Модель» головного меню програми Models-зовнішнє орієнтування. Оператор стереоскопічно наводить марки на першу опорну точку (номер опорної точки програма вказує в інформаційному рядку) в плані за допомогою мишки, а по висоті - за допомогою мишки утримуючи клавішу Ctrl.

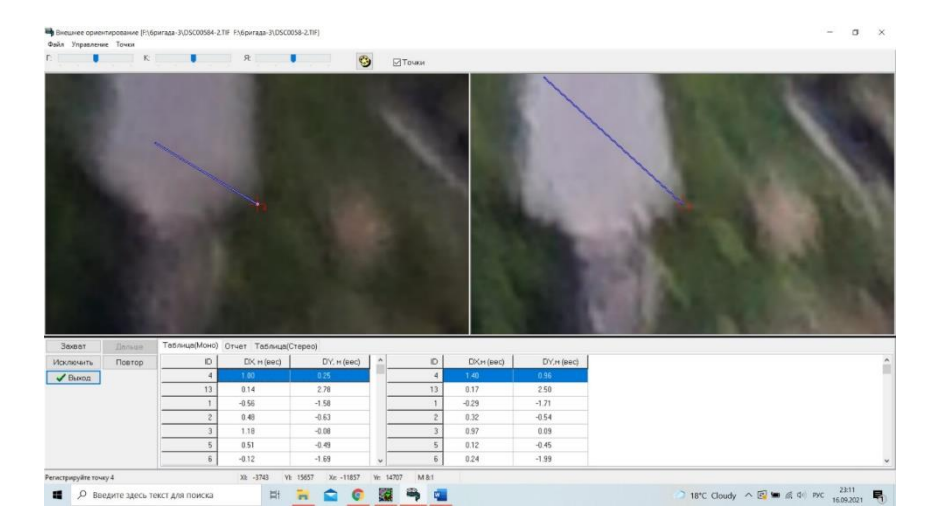

Рисунок.3.4. – Виконання зовнішнього орієнтування

Основне завдання - стежити, щоб марка не просідала і не зависала над точкою. Правильне положення марки фіксується лівою клавішою миші. Аналогічно стереоскопічно нами зафіксовано положення наступних точок, які пропонувала програма з каталогу.

Після завершення процесу зовнішнього орієнтування дані збережено у файл, перейшовши на закладку «Отчет» в нижній частині вікна і натиснувши кнопку «Сохранить». Поперечний паралакс не має перевищувати 5 мкм.

Оцінка точності: *m<sup>x</sup>* = 0,19 м , *m<sup>y</sup>* = 0,17 м, *m<sup>z</sup>* = 0,30 м

# **3.2. Опрацювання цифрових зображень у програмному пакеті «Digitals»**

Digitals - це програмне забезпечення від українського виробника - компанії "Геосистема" (м. Вінниця), призначене для вирішення завдань цифрової картографії й землевпорядкування.

Серед основних можливостей програми Digitals:

- розвинені засоби редагування карт і планів;
- робота з растровими зображеннями;
- завантаження супутникових знімків з Google Maps і Virtual Earth;
- вставка в карту й зшивка безлічі растрів;
- мережевий режим роботи;
- розширюваність програми;
- відображення карт у тривимірному вигляді.

Загальне вікно програми Digitals представлене на рис.3.5.

|                                                                                                  | 48 |
|--------------------------------------------------------------------------------------------------|----|
| Digitals XE, build 18.04.2019 - [F:\Stud_2019\12.dmf, F:\Stud_2019\12.tif]                       |    |
| файл Правка Вигляд Вставка Група Карта Растр Збір Орто ЦМР Сервіс GPS Реєстри Run Вікно Допомога |    |
|                                                                                                  |    |

Рисунок 3.5. – Робоче вікно Digitals

Розділ « Файли » - даний розділ працює з файлами (відкриває, закриває, імпортує, видаляє та ін.);

Розділ « Правка» - містить функції копіювання, видалення, позначення, параметри групування зображеннь, додавання точок та інше.

Розділ «Вид» - дозволяє проглянути карту в різних режимах (звичайний, повний, роз. друк); розвернути на будь – який кут розвороту карти, збільшити (зменшити) масштаб карти на екрані в 2 рази; зберегти позицію карти; вибрати колір вікна карти.

Розділ «Вставка» - дає можливість вибрати файл з цифровою картою, вставити в карту растрові зображення з файлів, вставити в карту рамку та оформлення за рамкою, вставити в карту кілометрову сітку, автоматично розбити карту на листи заданого масштабу, виконати засічки.

Розділ «Група» - дозволяє позначити всі об'єкти заданої групи, переглянути параметри об'єктів групи у вигляді текстового списку, створити нову групу; стерти позначені об'єкти з групи; видалити задану групу; замінити ім'я групи;

Розділ «Карта» - активізація даного розділу дозволяє виконувати роботу з шарами (полігон/полілінія, пікет, сітка ЦМР і т.д.);

Розділ «Растр» - відкриває список орієнтованих растрів, міняє місцями лівий та правий растрові зображення; завнтажує наступну або попередню по порядку стереопару маршруту, викливає програму орієнтування растрів Models.exe, автоматично створює ЦМР за стереопарою знімків, будує горизонталі.

Розділ «Орто» - створює чистий ортофотоплан заданого розміру та виконує інші функції пов'язані з ортофотопланом.

Розділ «ЦМР» - робить всю карту трьохмірною, створює тріангуляційну нерегулярну сітку.

Розділ «Сервіс» - редагування та керування подання зображення; розворот, вирізування по рамці.

Розділ «GPS» - зв'язок підключення з GPS.

Розділ «Вікно» - дає змогу керувати вікном.

Розділ «Допомога» - допомагає при роботі з програмою.

Для створення топографічного плану в програмі Digitals роботу розпочинали зі створення так званого шаблону – робочого простору цифрового плану з під'єднаним цифровим класифікатором (набором цифрових умовних позначень). Для цього користувалися розширенням команди «Створити» головної панелі інструментів програми Digitals – із запропонованого списку вибирають шаблоном для обраного масштабу плану.

Оскільки топографічний план будували за стереопарою знімків, після створення шаблону активізували опцію «Стерео» команди «Растир» головного меню програми Diginals. За допомогою опцій «Відкрити лівий» і «Відкрити правий» команди «Растир» головного меню програми завантажили растрові зображення знімків, вказуючи шлях до них на жорсткому диску комп'ютера.

Нанесення топографічних даних на модель здійснювали з закладки *«Збір».* Для цього обирали зі списку «Активний шар» необхідний умовний знак і, натиснувши клавішу «Capture» наносили об'єкт на модель в стереоскопічному режимі.

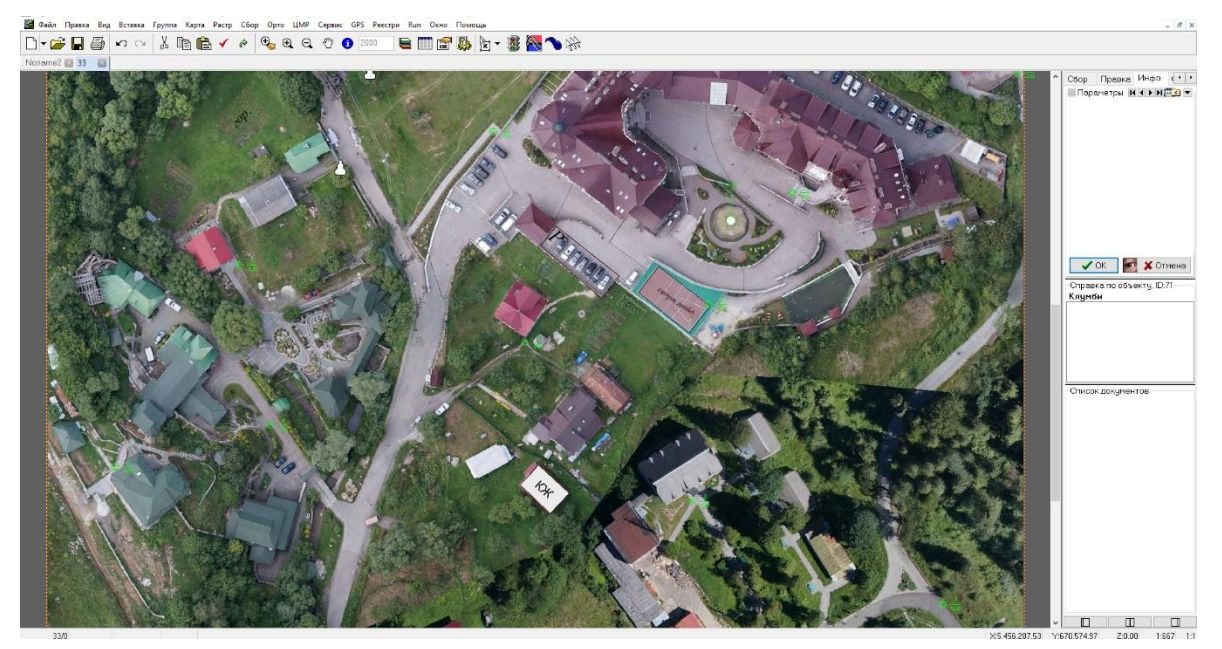

Рисунок 3.6 – Збір топографічних даних поблизу території готельносанаторного комплексу «Три сини і донька»

Збір розпочинали зі створення рамки району робіт – замкнутий контур, чотири поворотні точки якого повинні лежати на моделі, а лінії - обмежувати район збору даних. Процесом нанесення інформації керували з контекстного меню або за допомогою функціональних клавіш: F3 – замикання об'єкту, F5 – запис об'єкту.

Нанесення ситуаційної частини плану рекомендовано виконувати в такому порядку:

Гідрографія:

1. озера та ставки – замкнутий контур, всі точки якого розташовані на одній висоті (зображають на межі води і грунту);

2. струмки – лінія з послідовних точок, кожна наступна якої є нижча або має ту саму висоту, що й попередня – відповідно до цього струмки рисують за напрямком течії і топологічно узгоджують (під'єднюють) до сусідніх струмків і озер(зображають по середині течії);

3. канави – лінії вздовж русла канав штучного походження;

Лінійні елементи:

1. дороги з покриттям – обидві сторони на межі покриття і грунту;

2. грунтові дороги – обидві сторони (під'єднюють до доріг з покриттям);

3. лінії електропередач – наносять умовні позначення стовпців (на поверхні моделі), які з'єднують відповідними лініями умовними знаками;

4. паркани і огорожі – зображають лінії по парканах і огорожах (необов'язково по поверхні моделі в тих місцях де непотрібне топологічне узгодження);

Площинні контури:

1. угіддя і трав'яна рослинність – городи, клумби, луки тощо (зображають топологічно узгодивши з сусідніми об'єктами);

2. границі ділянок;

3. лісові масиви;

4. автостоянки;

5. ліси і кущі – зображаємо замкнутою лінією, топологічно узгодивши з сусідніми об'єктами

Забудова:

1. будинки – зображаємо всі будинки по даху з дотриманням ортогональності лінії;

2. підписи – наносять пояснювальні підписи для угідь і будинків.

Після нанесення елементів описаних вище наносять точкові елементи з позначенням висот з точністю до 0,01 м та скелетні лінії.

Скелетні лінії – лінії, які обмежують різкі зміни кута нахилу місцевості – береги озер, струмків, канав, обриви, яри тощо (не зображають там, де вже є нанесені інші елементи; не можуть перетинатись між собою і елементами гідрографії);

Після збору всієї інформації наносили горизонталі з заданим кроком, використовуючи елементи тих умовних позначень об'єктів плану, які лежать на поверхні моделі. Для цього виконували такі дії:

Для початку необхідно помітити умовними лініями «скелет» рельєфу, тобто відобразити тальвеги, балки і водорозділи.

Наступний крок – набір пікетів. На 1 дм<sup>2</sup> топографічного плану повинно бути 10-15 пікетів, в характерних точках місцевості (водорозділ, на тальвегу, на висотах, сідловинах тощо). Намагаємось їх розмістити рівномірно по всій території знімка.

Довіра до пікетів є на порядок вищою ніж до проведення горизонталей. За допомогою них контролюється правильність проведення горизонталей. Пікети ми підписуємо до сотих долей метра.

Малювання горизонталей

Починаємо малювати кратну горизонталь, середню відносно перевищення на стереопарі.

Далі малюємо решту кратних горизонталей, а потім домальовуємо всі інші. Переріз рельєфу – 1 м.

За допомогою стереоскопа наводимось мишкою і одночасно затиснутою клавішею Сtrl на потрібну нам висоту, відпускаємо клавішу, виводимо марку на поверхню землі і будуємо горизонталі. Уважно слідкуємо аби висота не збилась. Горизонталі не повинні проходити по будівлям, дорогам, бруківці, водним об'єктам.

Елементи оформлення горизонталей

Підписи наносимо на кратні горизонталі, 1-2 підписи на 1 дм<sup>2</sup> плану. Бергштрихи ставимо через 2 горизонталі на 3 по водорозділам і тальвегах. Результат роботи – топографічний план в масштабі 1:2000.

В ході картографування нами виявлено ряд нових інфраструктурних об'єктів. Прикладом такого є інженерне облаштування частини русла с.Східничанка в центральній частині селища

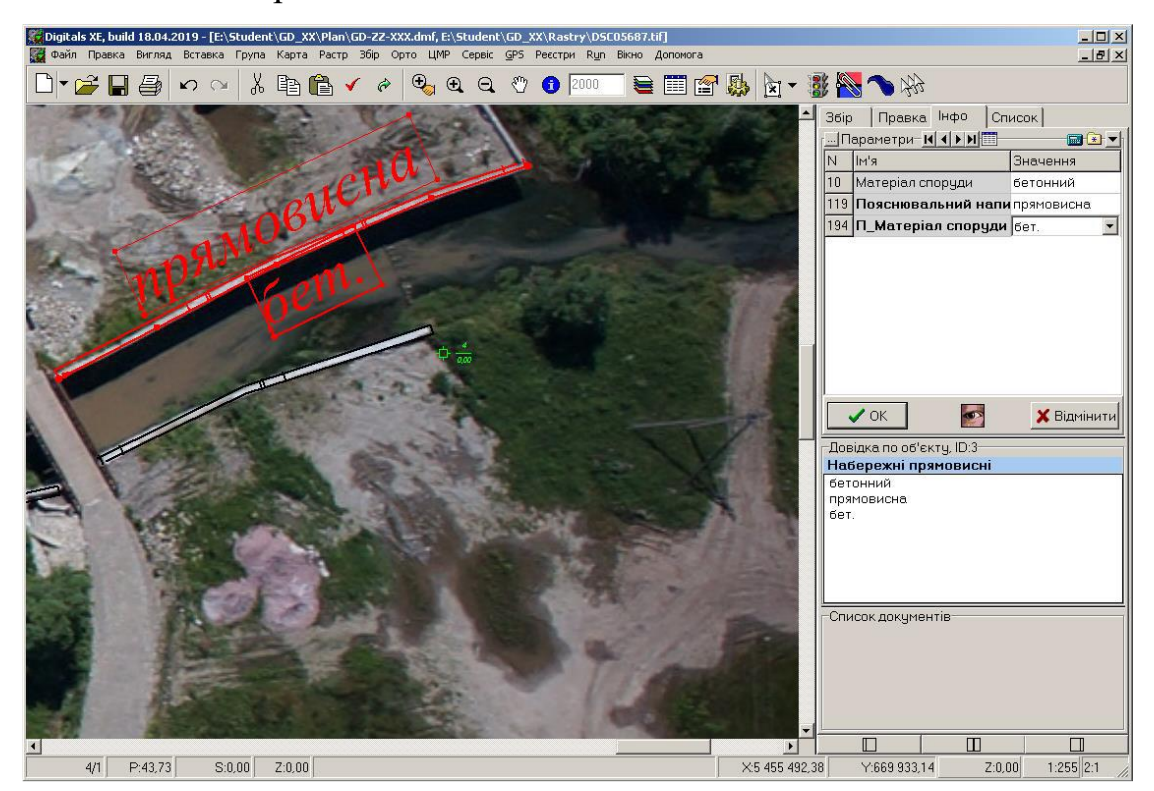

Рисунок 3.7. – Нові елементи інженерного облаштування

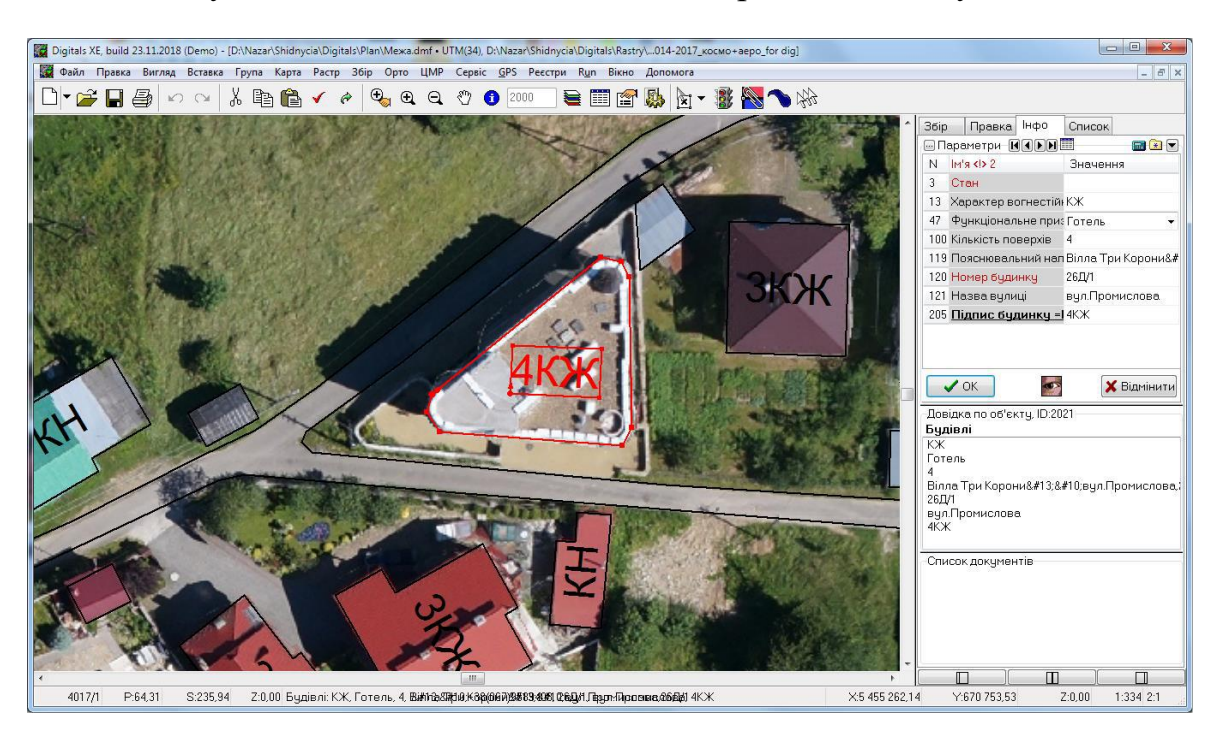

 $15m$  $25 m$  $35 m$  $45<sub>1</sub>$  $5m$ 

Рисунок 3.8. – Новий корпус готелю «Вілла Три Корони» по вул.Промисловій

Стан 2014року

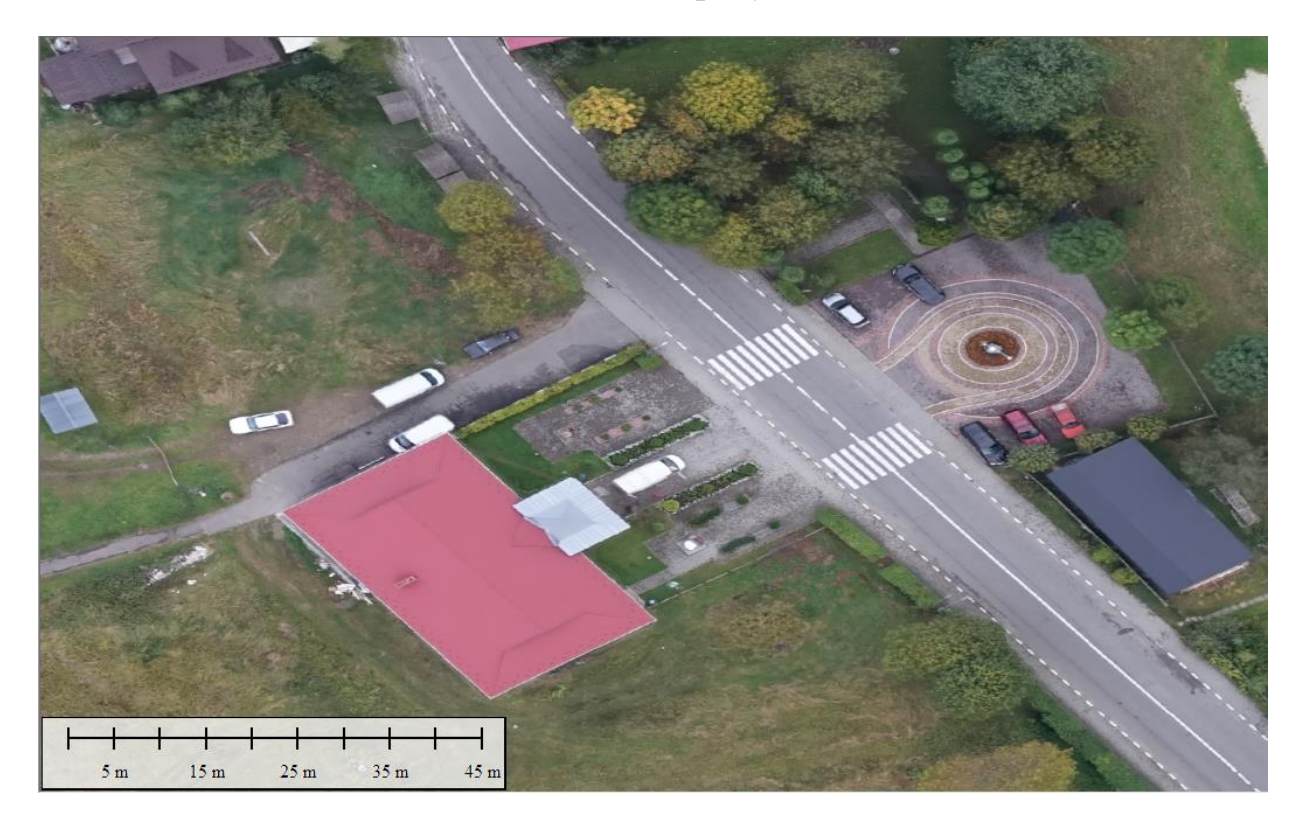

Стан 2021року

Рисунок 3.9 – Зміни в облаштуванні та забудові території центральної частини селища – майданчик біля селищної ради

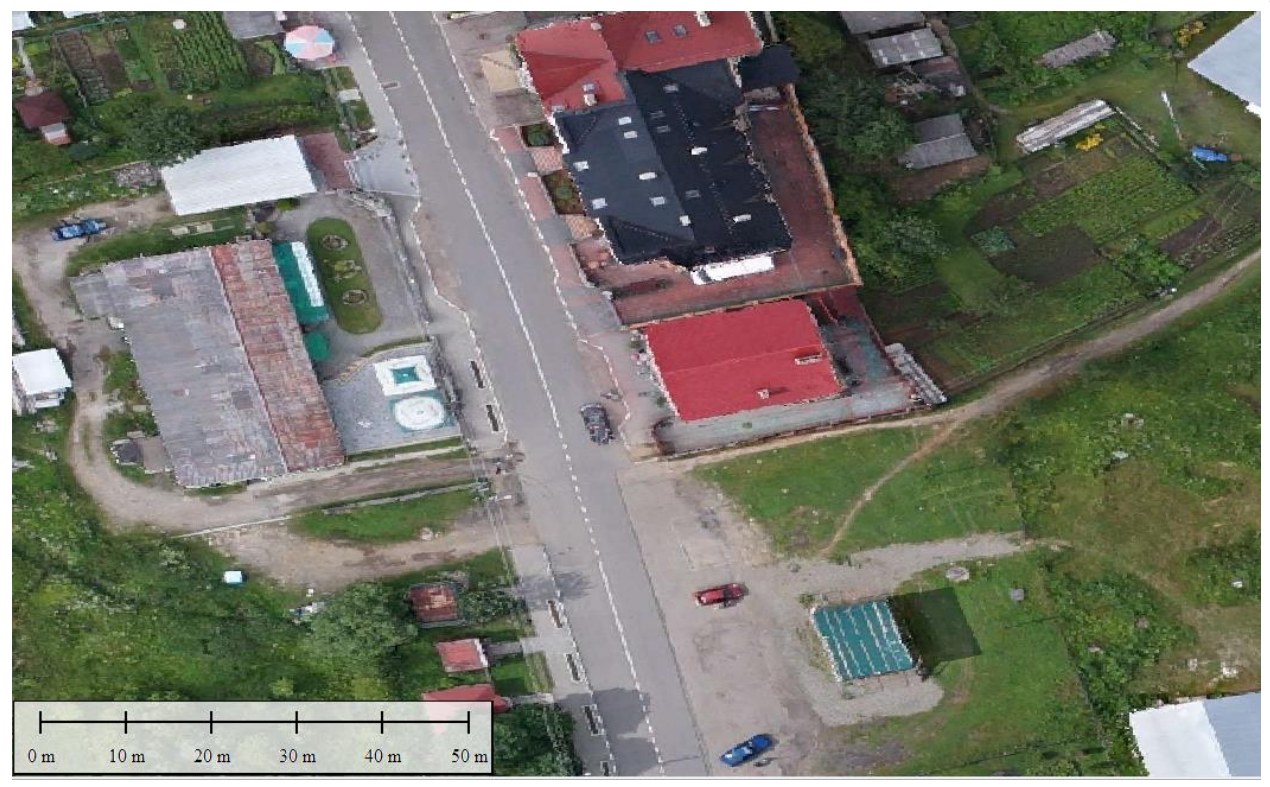

Стан 2014року

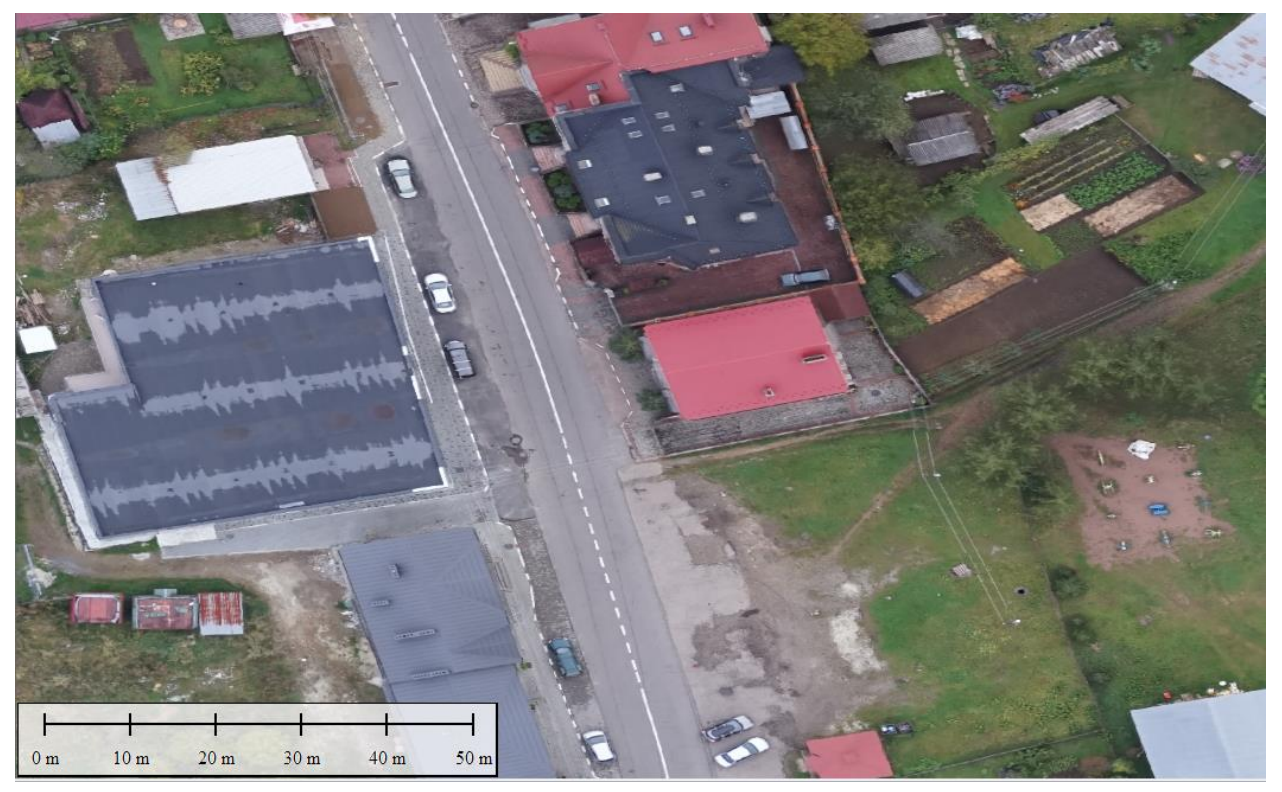

Стан 2021року

Рисунок 3.10 – Поява нового супермаркету, облаштування ігрового майданчика та знесення МАФ на вулиці Золота Баня

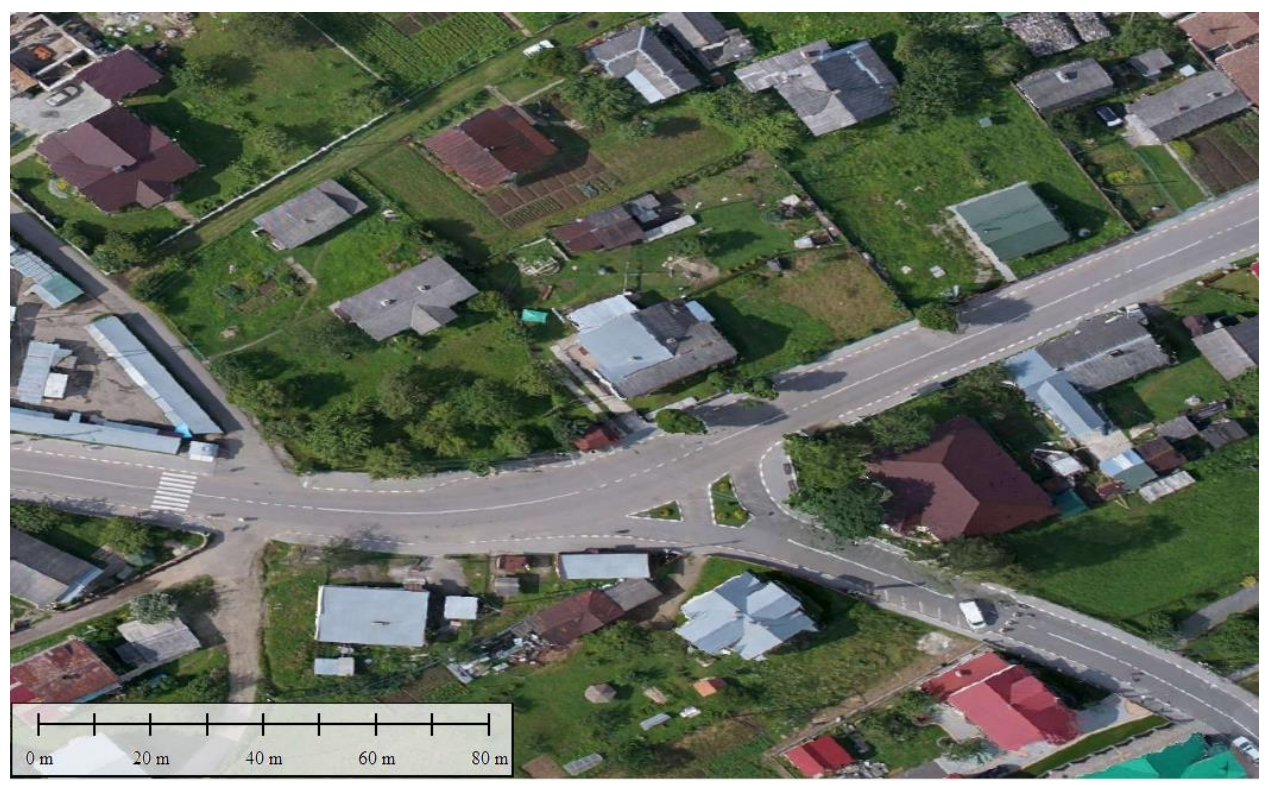

Стан 2014року

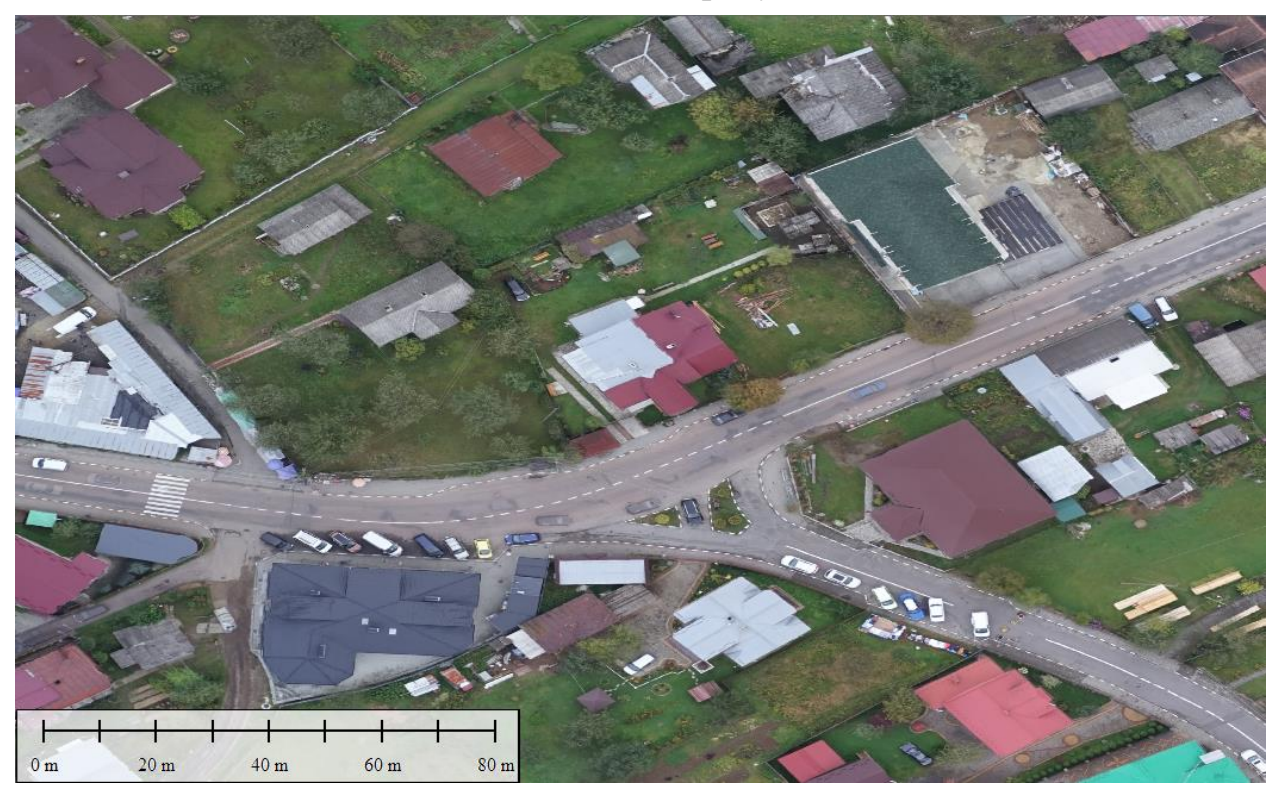

Стан 2021року

Рисунок 3.11 – Перепрофілювання тенриторій – зведення торгівельних комплексів на місці приватних садиб, видалення дерев для візуального покращення сприйняття виду на церкву

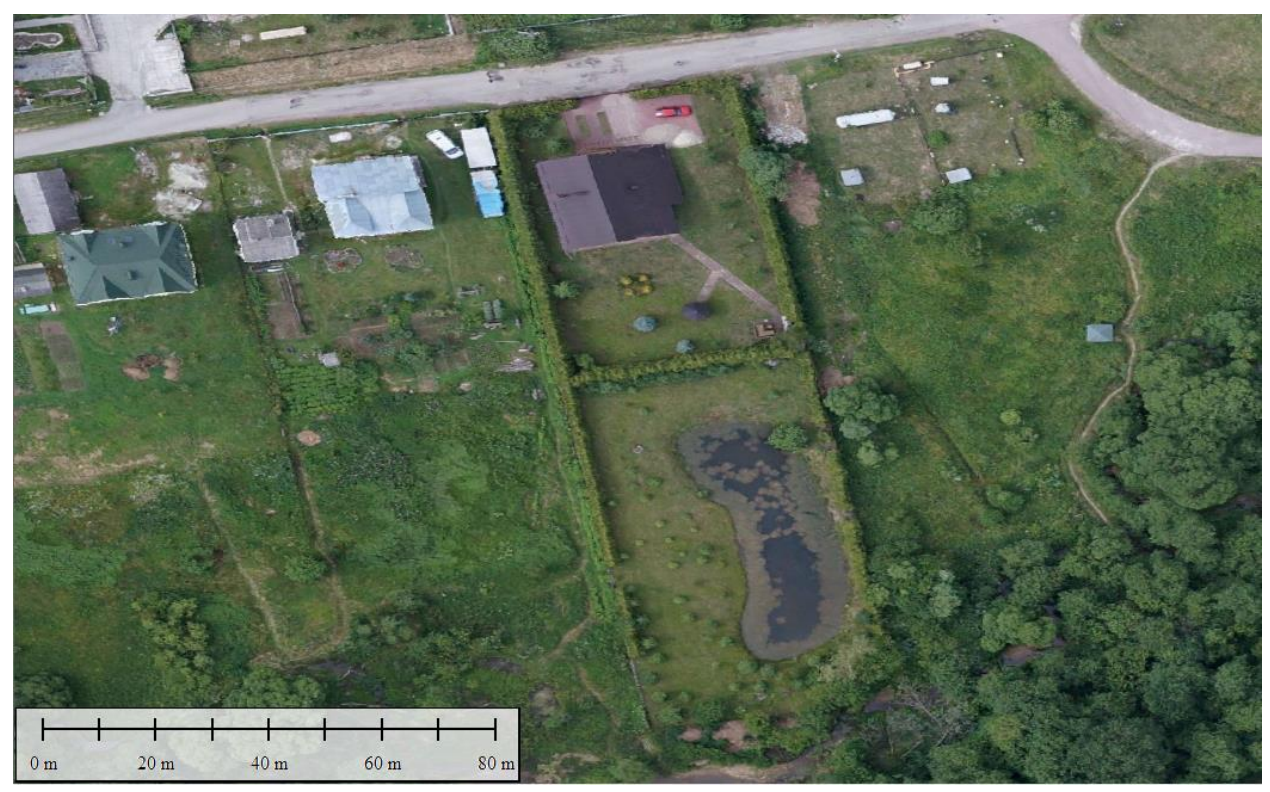

Стан 2014року

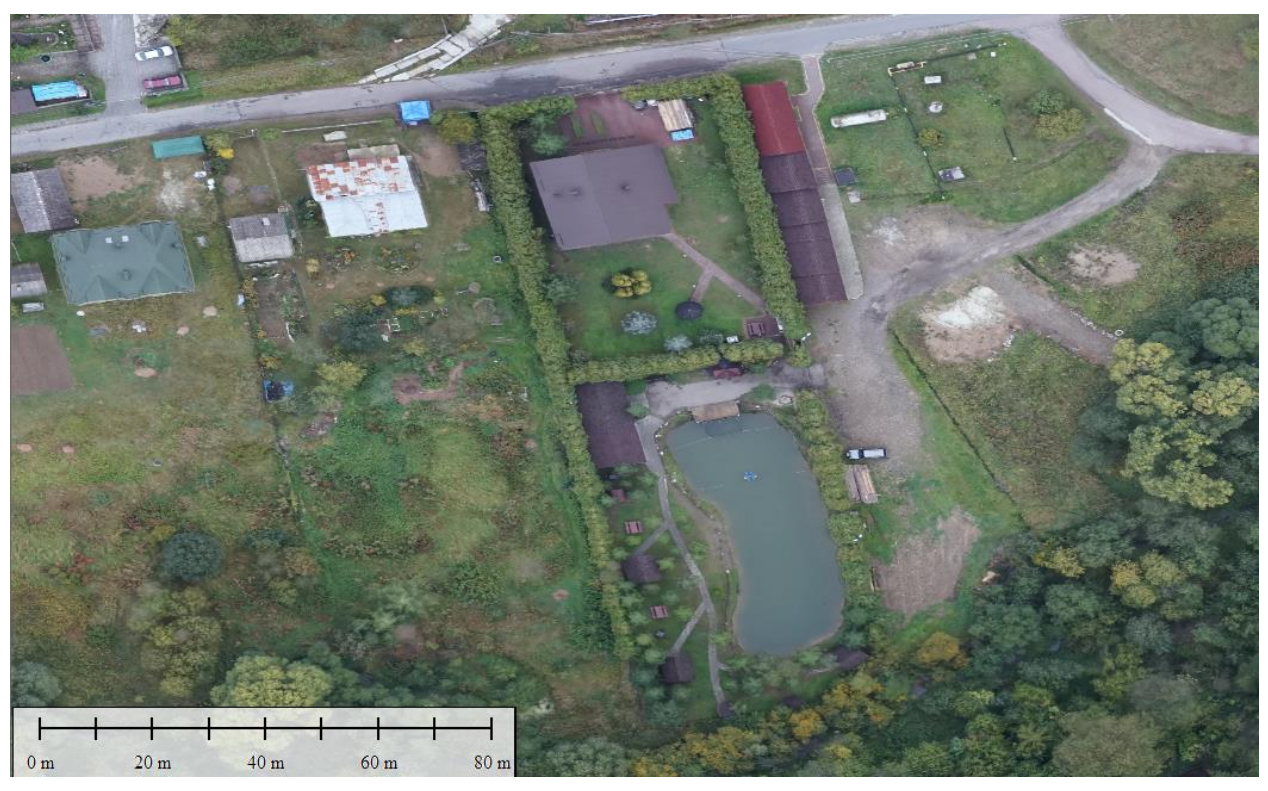

Стан 2021року Рисунок 3.12 – Очистка водойми, нова сувенірна крамниця біля джерела Нафтуся 18

### **3.3. Створення ортофотоплану в програмному забезпеченні Pix4D**

Під ортофотопланом розуміється цифрове зображення місцевості, отримане шляхом аерознімання і приведене до заданої системи координат. Тобто ортофотоплан є не тільки наочним зображенням земної поверхні, а й основою для створення топографічних карт і планів.

Цифрові зображення місцевості з БПЛА швидко та якісно опрацьовуються за допомогою програмних пакетів Pix4D та Agisoft PhotoScan. Отже, Pix4D та Agisoft Photo Scan доцільно використовувати для створення ортофотопланів.

Програмний пакет Pix4D висуває такі вимоги до обладнання [4]:

Рекомендовані системні характеристики:

- Windows 7, 8 64 біт.
- CPU чотирьох'ядерний або шестиядерний Intel i7 / Xeon.
- GeForce GPU сумісний з OpenGL 3.2 і 2 Гб оперативної пам'яті.
- Жорсткий диск: SSD.

• Малі проекти (до 100 зображень в 14 MP): 8 ГБ оперативної пам'яті, 15 Гб вільного простору SSD.

• Середні проекти (від 100 до 500 зображень в 14 MP): 16 Гб оперативної пам'яті, 30 Гб SSD вільного простору.

• Великі проекти (більше 500 зображень в 14 MP): 32 ГБ оперативної пам'яті, 60 Гб SSD вільного простору.

• Дуже великі проекти (більше 2000 зображень в 14 MP): 32 Гб оперативної пам'яті, 120 Гб SSD вільного простору.

Інтерфейс програми

Meню складається з 4 пунктів:

• Проект: Це меню дозволяє користувачеві створювати, відкривати, закривати, зберегти або розділити проект. Воно також дозволяє користувачеві переглядати і визначати властивості зображень.

• Процес: Це меню надає доступ до всіх параметрів обробки і дій.

• Вид: Це меню надає доступ до різних видів відображення програмного забезпечення. В залежності від обраного виду, новий пункт з'явиться в рядку меню: Карта, ray Cloud, редактор мозаїки або Index Calculator.

• Довідка: Надає доступ до ручної, підтримка сайту і форуму, дозволяє користувачеві задавати деякі параметри (проксі, модель камери бази даних, мова), надає інформацію про встановлену версію програми.

Сукупність усіх 3d точок називається хмарою точок. У процесі обробки цифрових знімків створюється розширена хмара точок, яка застосовується для генерування поверхні, складеної з трикутників (полігонів). Останній крок обчислити розширення (розмір пікселя) і які пікселі на цифрових знімках відповідають якому полігону. Для цього 3d модель розгортається в 2d площину і потім 3d положення точки ставиться у відповідність оригінального цифрового знімка для передачі кольору.

Процес знімання починається з задання параметрів автоматичної місії в додатку pix4d : ви обираєте площу, швидкість і нахил камери. Додаток через офіційний SDK керує БПЛА, камерою і підвісом. Зліт, знімання і посадка повністю автоматизовані, але пілот повинен вміти керувати і втрутитися в процес, якщо щось піде не так.

Знімати можна на будь які камери: побутові, дзеркальні камери, GoPro, Canon 5D Mark III і навіть тепловізори. Команда pix4d співпрацює з багатьма виробниками мультикоптерів і планерів - такими як SenseFly, Aeryon, 3DR, Delair Tech, Skydrones - які поставляються зі своїми програмними продуктами для завдання параметрів автоматичної місії і застосовують технологію pix4d. Об'єднує їх усіх протокол MAVlink (Micro Air Vehicle Link), призначений для обміну даними між системою управління всередині БПЛА, а також між БПЛА і наземною станцією. Протокол застосовується для передачі просторового положення по GPS, орієнтації БПЛА і його швидкості.

Етапи створення ортофотоплану за знімками з БПЛА наступні. Спочатку слід створити новий проект, для цього запускаємо програму Pix4D mapper. На панелі меню натискаю Project - New Project.

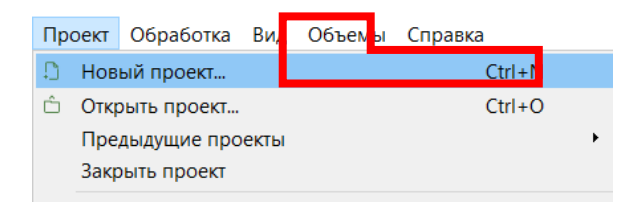

Рисунок.3.13. – Вікно «Проект»

Після цього як відкриється вікно «New Project» в полі «Name» задаю назву проекту та місце його збереження, у полі «Create in» вибираю папку, в якій буде зберігатися проєкт, результати та натискають кнопку «Next».

За допомогою пункту меню «Add Image» завантажую аерознімки місцевості. У розділі Selected Camera Model у вікні Image Properties. Натискають кнопку «Next».

Після завантаження знімків відкривається вікно прив'язки, за допомогою клавіші «From File» завантажую каталог координат місцевості.

У вікні «Processing Options Template» обираю шаблон «Standard - 3D Maps», за допомогою даної функції створюється ортофотоплан. Натискаю кнопку «Finish».

Після натискання клавіші «Finish» програма відкриває робоче вікно. За допомогою функції «Initial Processing –Start» запускається первинна обробка даних. На даному етапі відбувається виділення зв'язкових точок, зіставляння зв'язкових точок, оптимізація моделі камери, геолокація GPS/GCP.

Після виконання первинної обробки в окремому вікні відображається звіт якості.

Після виконання 1-го етапу обробки завантажую опорні точки за допомогою функції GCP/MTP «Manager». Клавішею «Import GCPs» завантажую файл з координатами опорних точок.

За допомогою функції «Basic Editor» опорні точки розпізнаються на знімках. Позначаю точну позицію опорних точок принаймні на 2 знімках натисканням лівої кнопкою миші. Коли на більшості зображень зелений хрестик знаходиться у правильному положенні, натискаю кнопку «Apply».

Натискаю в меню «Process» та натискаю кнопку «Reoptimize». Після цього генерую звіт про якість «Process» - «Generate Quality Report».

Проаналізувавши звіт якості та виконавши прив'язку опорних точок, виконую другий етап обробки «Point Cloud and Mesh – Start». На даному етапі відбувається ущільнення хмари точок та створення 3D - текстурованої поверхні.

Після виконання 2-го етапу обробки запускаю 3-й фінальний етап DSM, «Orthomosaic and Index». На даному етапі відбувається побудова ЦММ, ортофотоплану, карти відбиття та карти індексів.

Цифрова модель місцевості (ЦММ): Створення ЦММ дає можливість обчислювати об'єм, ортофотоплан і карту відбиття.

Ортофотоплан: Створення ортофотоплану ґрунтується на ортотрансформуванні. За допомогою цього методу прибираються перспективні спотворення з зображень.

Карта відбиття: Мета полягає у створенні карти де значення кожного пікселя має точне значення коефіцієнту відбиття об'єкту.

Після виконання 3-го етапу потрібно перейти у вікно «Mosaic Editor» в якому буде відображено ортофотоплан.

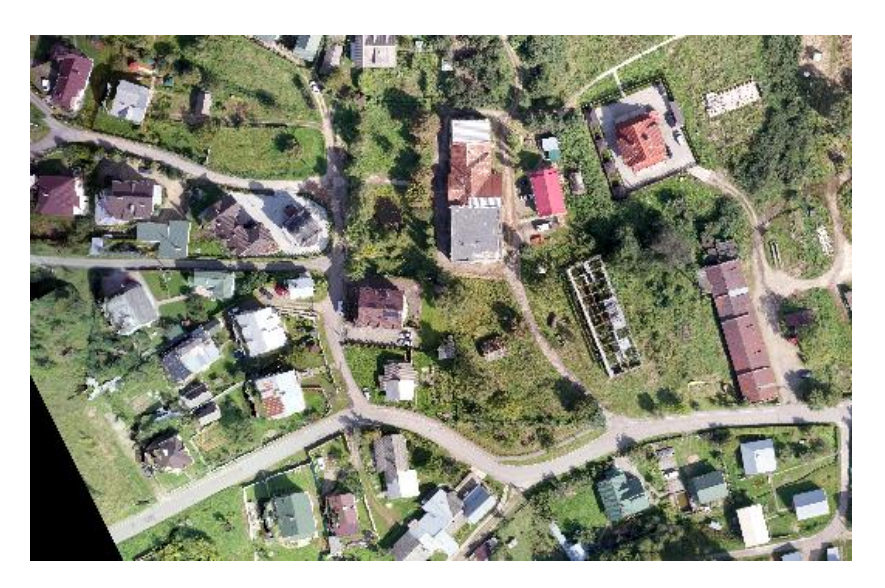

Рисунок.3.14. – Отриманий ортофотоплан (фрагмент)

# **3.4. Класифікація хмари точок в пакеті програм TerraSolid**

MicroStation - це провідне середовище інформаційного моделювання, призначене для проектування, конструювання, будівництва і експлуатації всіх типів об'єктів інфраструктури, включаючи комунальні мережі, автомобільні і залізні дороги, мости, будівлі, телекомунікаційні мережі, системи водопостачання та водовідведення, промислові підприємства, гірничодобудівні підприємства і т.д. Система MicroStation може використовуватися в якості окремого програмного додатка або технологічної платформи.

В пакеті програм MicroStation відкриваємо шаблон Sample.dgn та підвантажуємо модуль TSCAN. Створюють необхідну кількість робочих вікон та налаштовують їх вміст. У View1 завантажуємо хмару точок, згідно ділянки, View2 міститиме профіль опрацювання точок, для View3 задаємо параметр Shading (рис.3.15), а у View4 завантажимо растр (File – Raster Manager – Attach…). Синхронізуємо вікна між собою (рис.3.16). Хмара точок та налаштовані робочі вікна до опрацювання представлені на рис.3.17.

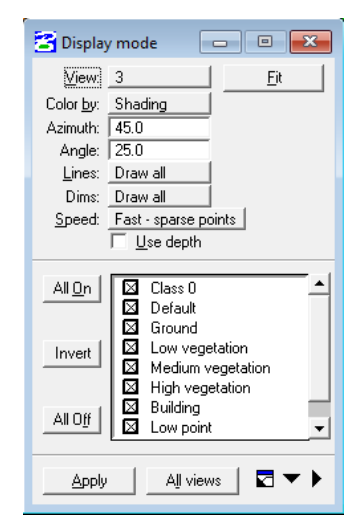

Рисунок 3.15. – Налаштування View 3

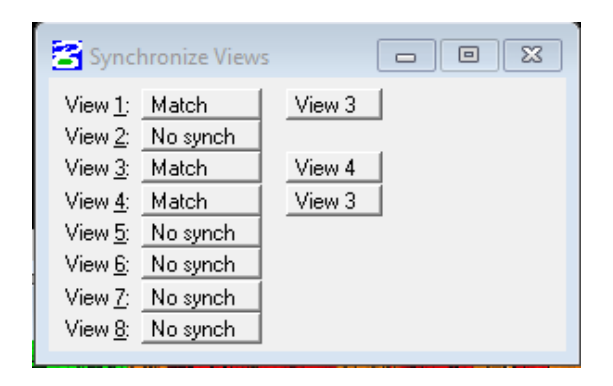

Рисунок 3.16 - Синхронізація вікон

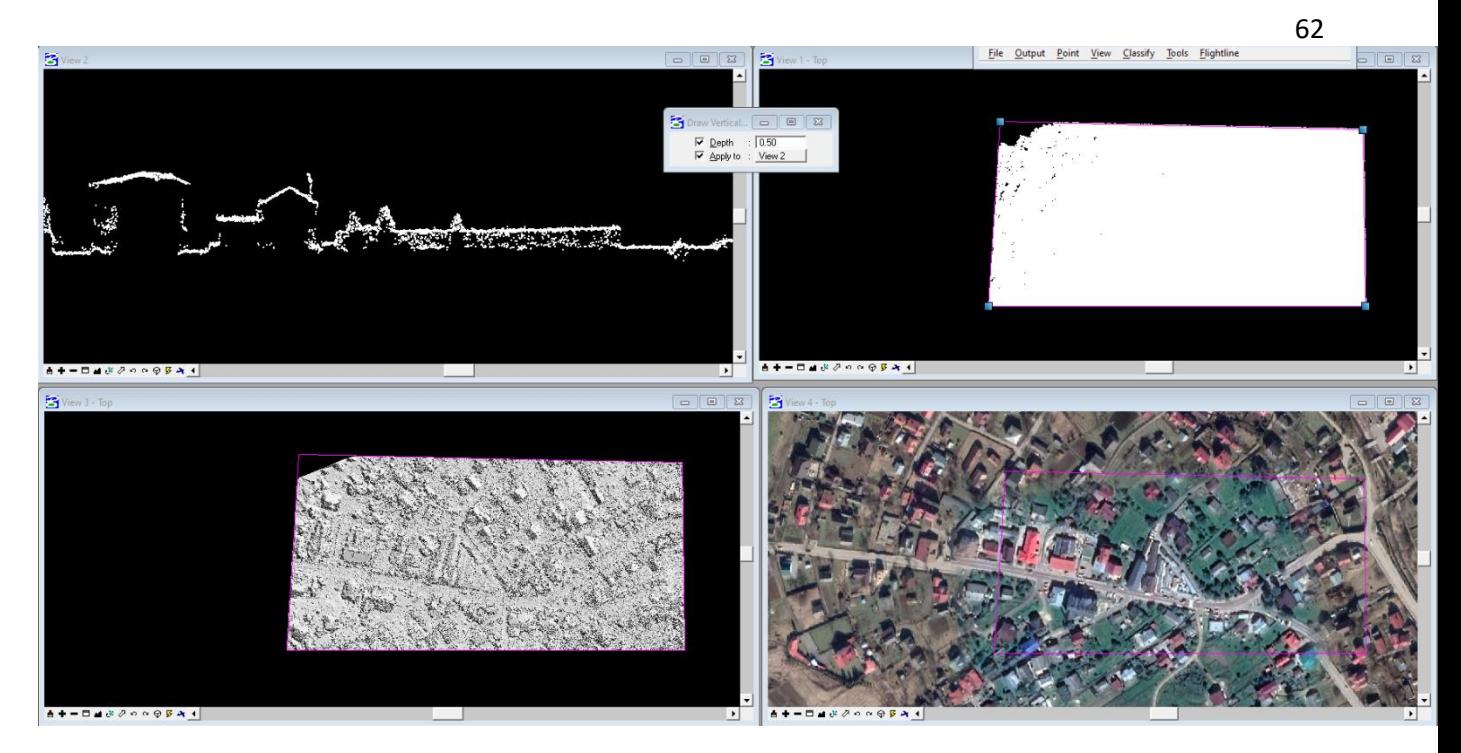

Рисунок 3.17. – Хмара точок та налаштовані робочі вікна до опрацювання Під час редагування хмари точок для отримання класу «земля», необхідно поділити точки на класи Ground, Vegetation, Building. Для цього використовуємо інструмент модуля TSCAN –Classify Using Brash (рис.3.18).

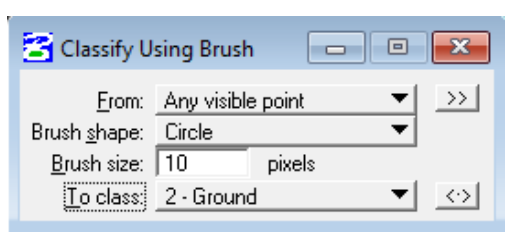

Рисунок 3.18 – Інструмент Classify Using Brash

Вибираємо профіль опрацювання точок, шириною не більше 0,5м (рис.3.19) та розділяємо в ньому точки на класи (рис.3.20).

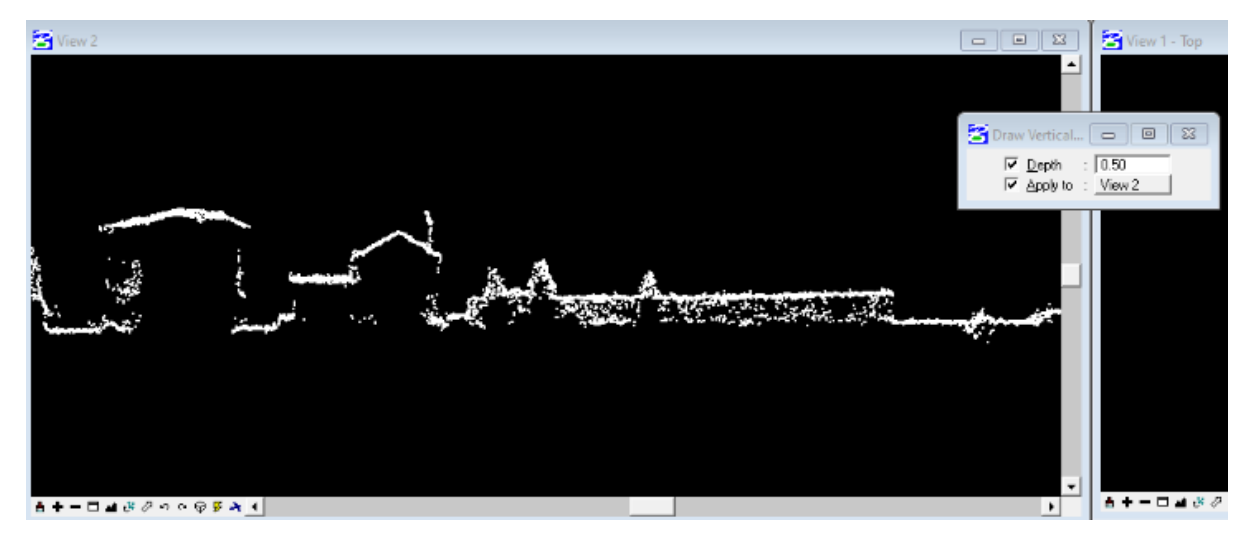

Рисунок 3.19 – Профіль не класифікованої хмари точок

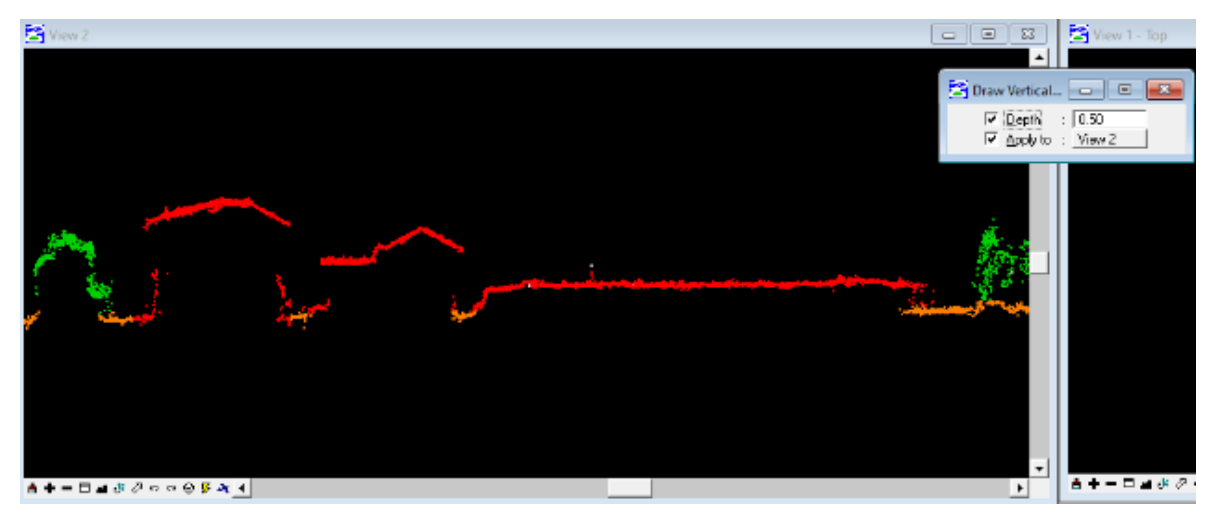

Рисунок 3.20 – Профіль точок, поділених на класи

# Після опрацювання всіх точок отримаємо результат зображений на рисунку 3.21:

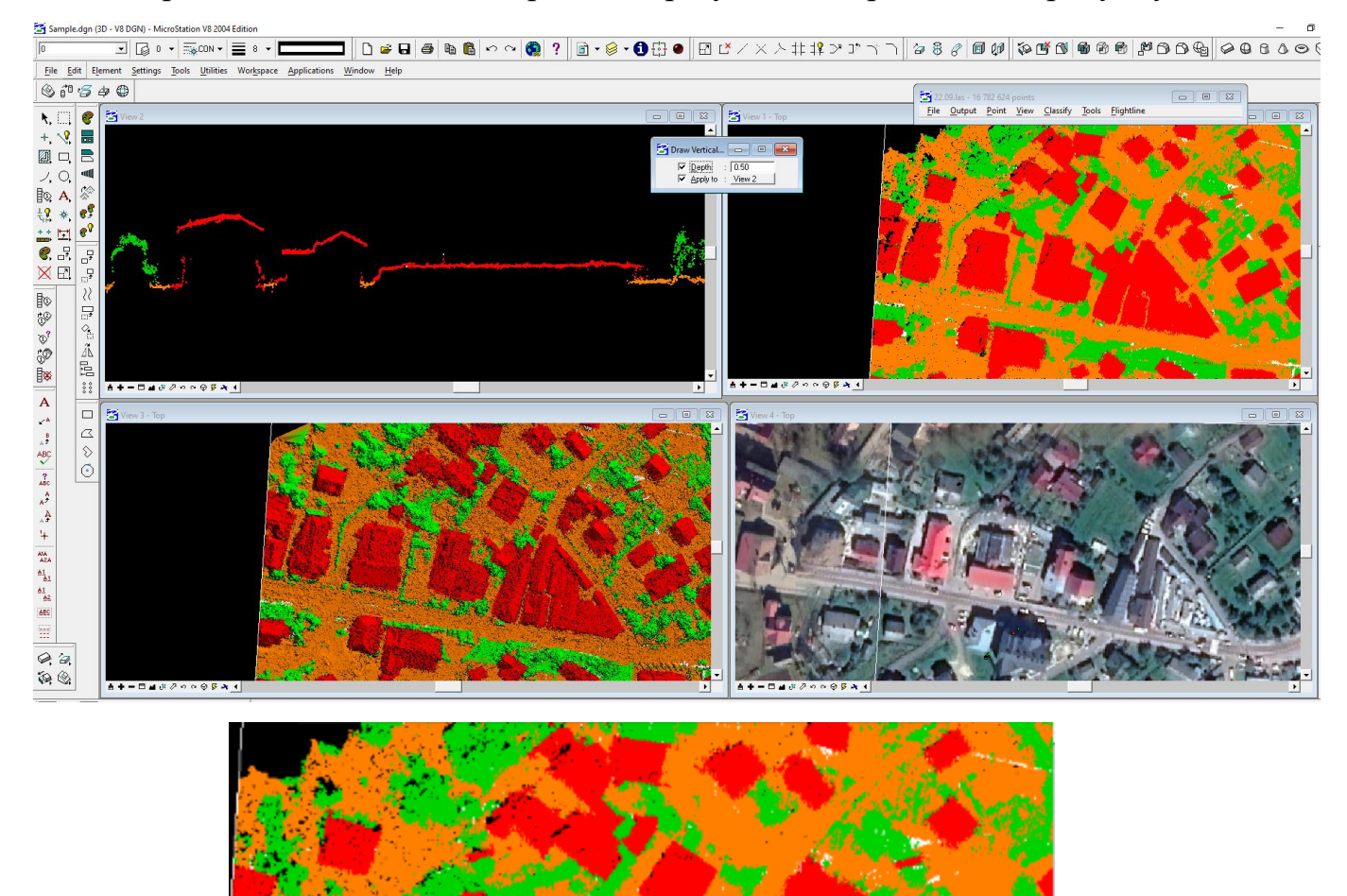

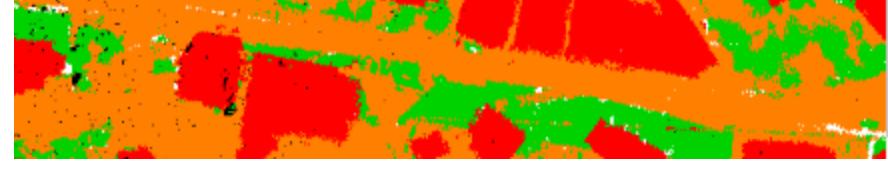

Рисунок 3.21 – Відкласифіковані точки заданої ділянки

В результаті класифікації хмари точок отримали:

- «Ground» 24 143 779
- «Building» 1 752 361
- «Medium Vegetation» 9 025 984.

За точками класу «Ground» створюють цифрову модель рельєфу у виді полігональної TIN моделі. Ці точки стають вершинами трикутників в моделі і беруть участь як пікети при автоматичному генеруванні горизонталей.

За точками класу «Building» визначають стан, призначення та поверховість будівель. Також ці точки можуть бути використані для уточнення контурів будівель на плані та виділення із загального контуру прибудов, веранд, сходів тощо.

За точками класу «Medium Vegetation» виконують оконтурення рослинності і визначають її висоту над рівнем землі та щільність. Положення кожного стовбура дерев визначають як проекцію на рівень землі найвищої точки крони.

# **4.Охорона навколишнього середовища 4.1.Загальні положення**

Мета охорони довкілля— протидія негативним змінам у довкіллі, які мали місце в минулому, відбуваються зараз або можуть бути.

В сучасних реаліях охорона довкілля перетворилася в глобальну проблему, пов'язана головним чином зі зростанням антропогенного впливу. Це зумовлено демографічним вибухом, урбанізацією, що прискорюється, і розвитком гірничих розробок і комунікацій, забрудненням довкілля відходами, надмірним навантаженням на орні землі, пасовища, ліси, водойми [17].

Соціально-економічний розвиток Львівської області тісно і нерозривно пов'язаний із станом навколишнього середовища, наявністю екологічних проблем.

Оцінка стану природного середовища в Львівської області свідчить, що практично немає природних компонентів екосистеми, які б не зазнавали постійного негативного антропогенного впливу [18]..

Серед екологічних проблем області, що потребують розв'язання у перспективі, необхідно виділити:

- забруднення поверхневих вод внаслідок скидання неочищених або недостатньо очищених стічних вод, що пов'язано з відсутністю очисних споруд, фізичним і моральним зносом водопровідно-каналізаційних систем, недостатнім фінансуванням їх утримання, ремонту і реконструкції;
- відсутність ефективно діючих схем санітарного очищення населених пунктів від побутових відходів;
- відсутність сміттєпереробних комплексів, як наслідок, забруднення території (земель, лісів, водоохоронних зон водних об'єктів) промисловими та побутовими відходами;
- забруднення атмосферного повітря викидами автотранспорту.

Невід'ємною умовою сталого розвитку області є достатній рівень уваги до охорони навколишнього природного середовища, раціонального використання природних ресурсів, забезпечення екологічної безпеки.

Саме тому на території області повинна здійснюватися політика, спрямована на досягнення гармонійної взаємодії суспільства та природи і, безпосередньо, на забезпечення раціонального використання, охорони й відтворення природних ресурсів.

На території Львівської області діє Програма охорони навколишнього природного середовища яка намагається комплексно підійти до вирішення питань охорони навколишнього природного середовища, раціонального використання природних ресурсів та забезпечення екологічної безпеки.

## **4.2. Охорона водних ресурсів**

Охорона водних ресурсів — це сукупність правових, організаційних, технологічних, економічних, наукових і соціальних заходів, спрямованих на попередження та усунення забруднення, засмічення та виснаження водних об'єктів з метою оптимального задоволення потреб населення та галузей економіки у воді нормативної якості.

Проблема забруднення та виснаження водних ресурсів викликана зростанням використання води промисловістю, сільським і житловокомунальним господарствам, з одного боку, і забрудненням водних об'єктів — з іншого. Щорічно людством використовується в середньому до 6000 км<sup>3</sup> води, з них в сільському господарстві близько 3400, промисловості 2200, на господарсько-побутові потреби 400 км<sup>3</sup>. Забруднення багатьох водних об'єктів суші і вод Світового океану досягло небезпечного рівня [17]. В Україні ці питання стоять не менш гостро. Тому постійним залишається питання охорони водних ресурсів особливо з позиції забруднення та нераціонального використання.

На шляху розв'язання цієї проблеми і законодавчого заберченя регулювання використання водних ресурсів у всіх категоріях покликані законодавчі і нормативні документи України, серед яких Водний кодекс України Закон України про Закон України «Про охорону навколишнього природного середовища», Кодекс України «Про надра», Земельний кодекс України та інші [19, 20, 21, 22]

Територія області перерізана густою мережею рік. Середня густина річкової сітки - 1,7 км/км<sup>2</sup>. Всього в області протікає 9426 рік сумарною довжиною 19723 км [18].

На території Львівської області та зокрема на території об'єкту дослідження питання охорони водних ресурсів є одним з пріоритетних. Адже це важливий рекреаційний ресурс як з точки зору організації відпочинкових рекрекаційних зон так і з точки зору організації санаторно лікувальних комплексів. Тобто це джерело життя і добробуту місцевих громад.

З метою досягнення ефективних результатів щодо раціонального використання і охорони водних ресурсів необхідно постійно виконувати ряд заходів, які можна виокремити наступним чином як правові, організаційні, технологічні, економічні, наукові та соціальні заходи.

Правові заходи — дотримання природоохоронних законів, Водного кодексу України [23].

Організаційні заходи — створення схем комплексного використання та охорони вод басейнів річок, які повинні забезпечувати збереження якості вод згідно вимог правил охорони поверхневих вод від забруднення стічними водами, правил санітарної охорони прибережних вод морів, положення про порядок використання й охорони підземних вод.

Технологічні заходи — діяльність, направлена на [23].:

- зменшення обсягів стічних вод за рахунок удосконалення технологій виробництва;
- покращення методів очищення стічних вод;
- вилучення із стічних вод та утилізація цінних речовин;
- впровадження оборотного водопостачання;
- заміна водяного охолодження повітряним

Економічні заходи — розробка і впровадження критеріїв з оцінки збитків від забруднення вод, стимулювання впровадження водозберігаючих технологій тощо [23].

Наукові заходи — проведення теоретичних (гідрологічних, гідрохімічних, гідроекологічних, направлених на покращення всієї системи охорони вод) і прикладних досліджень (направлених на вдосконалення існуючих методів очищення стічних вод, розробку водозберігаючих технологій) [23].

Соціальні заходи — створення сприятливих умов для проживання, здоров'я і відпочинку з використанням водних ресурсів; виховання бережливого ставлення до водних ресурсів спільними зусиллями державних органів і громадських організацій; екологічна освіта і громадська екологічна діяльність  $[23]$ .

Важливим елементом охорони водних ресурсів є встановлення володохороних зон та прибережних смуг , режим яких описано у Водному кодексі України. Вони створюються для сприятливого режиму водних об'єктів, попередження їх забруднення, засмічення і вичерпання, знищення навколоводних рослин і тварин, а також зменшення коливань стоку вздовж річок, морів та навколо озер, водосховищ і інших водойм встановлюються водоохоронні зони.

Відповідно до статті 87 [19]. На території водоохоронних зон забороняється:

1) використання стійких та сильнодіючих пестицидів;

2) влаштування кладовищ, скотомогильників, звалищ, полів фільтрації;

3) скидання неочищених стічних вод, використовуючи рельєф місцевості (балки, пониззя, кар'єри тощо), а також у потічки.

В окремих випадках у водоохоронній зоні може бути дозволено добування піску і гравію за межами земель водного фонду на сухій частині заплави, у праруслах річок за погодженням з державними органами охорони навколишнього природного середовища, водного господарства та геології.

Зовнішні межі водоохоронних зон визначаються за спеціально розробленими проектами.

Порядок визначення розмірів і меж водоохоронних зон та режим ведення господарської діяльності в них встановлюються Кабінетом Міністрів України.

Контроль за створенням водоохоронних зон і прибережних захисних смуг, а також за додержанням режиму використання їх територій здійснюється виконавчими комітетами місцевих Рад народних депутатів і державними органами охорони навколишнього природного середовища.

З метою охорони поверхневих водних об'єктів від забруднення і засмічення та збереження їх водності вздовж річок, навколо озер, водосховищ та інших водойм в межах водоохоронних зон виділяються земельні ділянки під прибережні захисні смуги.

Прибережні захисні смуги встановлюються по обидва береги річок та навколо водойм уздовж урізу води (у меженний період) шириною:

- для малих річок, струмків і потічків, а також ставків площею менше  $3$ гектарів - 25 метрів;
- для середніх річок, водосховищ на них, водойм, а також ставків площею понад 3 гектари - 50 метрів;
- для великих річок, водосховищ на них та озер 100 метрів.

Якщо крутизна схилів перевищує три градуси, мінімальна ширина прибережної захисної смуги подвоюється.

У межах існуючих населених пунктів прибережна захисна смуга встановлюється з урахуванням конкретних умов, що склалися.

Врахування нормативів та рекомендацій щодо раціонального використання земельних ресурсів дозволить високо ефективно проводити природокористування і забезпечити сталий розвиток землекористувань Львівської області та об'єкту дослідження зокрема.

# **5. Охорона праці та захист населення у надзвичайних ситуаціях 5.1. Правові основи забезпечення охорони праці**

Охорона праці – це система правових, соціально-економічних, організаційно-технічних і лікувально-профілактичних заходів та засобів, для збереження здоров'я і працездатності людини в процесі праці [24].

Охорону праці і здоров'я громадян віднесено до пріоритетних напрямків соціальної політики України. Так, Конституція України стаття 45 одним з основних соціальних прав громадян визначає право кожного на належні, безпечні й здорові умови праці, встановлює заборону щодо використання праці жінок і неповнолітніх на небезпечних для їхнього здоров'я роботах.

В Україні основним законодавчим документом у галузі охорони праці є Закон України "Про охорону праці", дія якого поширюється на юридичних та фізичних осіб, які відповідно до законодавства використовують найману працю, та на всіх працюючих. В цьому законодавчому інструменті визначено основні завдання охорони праці зокрема**:**

- проектування підприємств, технологічних процесів і конструювання обладнання з обов'язковим виконанням вимог охорони праці;

- знаходження оптимальних співвідношень між різними факторами виробничого середовища, що дозволяє забезпечити мінімум несприятливого впливу їх на здоров'я працівників;

- встановлення, законодавче оформлення визначених норм кожного з несприятливих або небезпечних факторів, систематичний король за їх застосуванням;

- розробка конкретних заходів щодо покращення умов праці та забезпечення її безпеки на основі застосування у виробництві новітніх досягнень науки і техніки;

- застосування раціональних засобів захисту працівників від впливу несприятливих факторів виробничого середовища, а також втілення організаційних заходів, які нейтралізують або послаблюють ступінь їх впливу на організм людини;

- розробка та застосування методів і засобів оцінки ефективності заходів з охорони праці, що плануються і здійснюються.

Згідно статті 153 Кодекс законів про працю України [25] на всіх підприємствах, в установах, організаціях створюються безпечні і нешкідливі умови праці. Забезпечення безпечних і нешкідливих умов праці покладається на власника або уповноважений ним орган, крім випадків укладення між працівником та власником або уповноваженим ним органом трудового договору про дистанційну роботу.

Умови праці на робочому місці, безпека технологічних процесів, машин, механізмів, устаткування та інших засобів виробництва, стан засобів колективного та індивідуального захисту, що використовуються працівником, а також санітарно-побутові умови повинні відповідати вимогам нормативних актів про охорону праці.

Умови праці на робочому місці, безпека технологічних процесів, машин, механізмів, устаткування та інших засобів виробництва, стан засобів колективного та індивідуального захисту, що використовуються працівником, а також санітарно-побутові умови повинні відповідати вимогам законодавства.

Роботодавець зобов'язаний створити на робочому місці в кожному структурному підрозділі умови праці відповідно до нормативно-правових актів, а також забезпечити додержання вимог законодавства щодо прав працівників у галузі охорони праці.

Працівник зобов'язаний: дбати про особисту безпеку і здоров'я, а також про безпеку і здоров'я оточуючих людей в процесі виконання будь-яких робіт чи під час перебування на території підприємства; знати і виконувати вимоги нормативно-правових актів з охорони праці. Працівник несе безпосередню відповідальність за порушення зазначених вимог які виписані у нормативноправових актах охорони праці.

При виконанні роботи за трудовим договором про дистанційну роботу, про надомну роботу працівник самостійно визначає своє робоче місце та несе відповідальність за забезпечення безпечних і нешкідливих умов праці на ньому, а роботодавець несе відповідальність за безпечність і належний технічний стан обладнання та засобів виробництва, що передаються працівнику для виконання дистанційної або надомної роботи. При виконанні роботи за трудовим договором про надомну роботу визначене працівником робоче місце має характеризуватися наявністю закріпленої зони, технічних засобів (основних виробничих і невиробничих фондів, інструменту, приладів, інвентарю) або їх сукупності, необхідних для виробництва продукції, надання послуг, виконання робіт або функцій, передбачених установчими документами. стаття 14 ЗУ "Про охорону праці" [26].

### **5.2. Захист населення у надзвичайних ситуаціях**

Захист населення – це комплекс заходів, спрямованих на попередження негативного впливу наслідків надзвичайних ситуацій чи максимального послаблення ступеня їх негативного впливу.

Основними правовими актами у сфері цивільного захисту в Україні є Конституція України та Кодекс Цивільного захисту України.

Так, Кодексом Цивільного захисту населення України [27], регулюються відносини, пов'язані із захистом населення, територій, навколишнього природного середовища та майна від надзвичайних ситуацій, реагуванням на них, функціонуванням єдиної державної системи цивільного захисту, та визначаються повноваження органів державної влади, Ради міністрів Автономної Республіки Крим, органів місцевого самоврядування, права та обов'язки громадян України, іноземців та осіб без громадянства, підприємств, установ та організацій незалежно від форми власності.

Зокрема, розділом IV Кодексу [27] визначено порядок захисту населення та територій від надзвичайних ситуацій, визначено першочерговий алгоритм дій у разі загрози або у разі виникнення таких ситуацій, визначено заходи і засоби щодо їх запобігання та усунення, визначено види захисту населення і територій у надзвичайних ситуаціях, закріплено необхідність навчання населення діям у надзвичайних ситуаціях як обов'язок формування культури безпеки життєдіяльності населення як способу підвищення рівня безпеки.
Важливим елементом у проведені захисту у надзвичайних ситуаціях є належна система оповіщення. Оповіщення про загрозу або виникнення надзвичайних ситуацій полягає у своєчасному доведенні такої інформації до органів управління цивільного захисту, сил цивільного захисту, суб'єктів господарювання та населення.

Оповіщення про загрозу або виникнення надзвичайних ситуацій забезпечується шляхом [28]:

1) функціонування загальнодержавної, територіальних, місцевих автоматизованих систем централізованого оповіщення про загрозу або виникнення надзвичайних ситуацій, спеціальних, локальних та об'єктових систем оповіщення;

2) централізованого використання телекомунікаційних мереж загального користування, у тому числі мобільного (рухомого) зв'язку, відомчих телекомунікаційних мереж і телекомунікаційних мереж суб'єктів господарювання в порядку, встановленому Кабінетом Міністрів України, а також мереж загальнонаціонального, регіонального та місцевого радіомовлення і телебачення та інших технічних засобів передавання (відображення) інформації;

3) автоматизації процесу передачі сигналів і повідомлень про загрозу або виникнення надзвичайних ситуацій;

4) функціонування на об'єктах підвищеної небезпеки автоматизованих систем раннього виявлення надзвичайних ситуацій та оповіщення;

5) організаційно-технічної інтеграції різних систем централізованого оповіщення про загрозу або виникнення надзвичайних ситуацій та автоматизованих систем раннього виявлення надзвичайних ситуацій та оповіщення;

6) функціонування в населених пунктах, а також місцях масового перебування людей сигнально-гучномовних пристроїв та електронних інформаційних табло для передачі інформації з питань цивільного захисту.

В межах Львівської області дуже поширені надзвичайні ситуації пов'язані з затопленням і підтопленням територій

Основні заходи, які реалізуються при загрозах надзвичайної ситуації :

- формуються оперативні групи для виявлення причин погіршення обстановки безпосередньо в районі можливого виникнення НС, готуються пропозицій по її нормалізації;
- посилюються роботи, пов'язані з веденням спостереження та здійснення контролю за станом навколишнього середовища, обстановкою на потенційно небезпечних об'єктах та прилягаючої до них території, прогнозування можливості виникнення НС та її масштабів;
- проводяться заходи по захисту робітників, службовців та територій, забезпеченню стійкого функціонування об'єктів;
- приводяться в стан підвищеної готовності наявні сили та засоби, залучаються додаткові сили, уточняються плани їх дій та пересування, на випадок необхідності, в район можливого виникнення НС;
- проводяться заходи щодо запобігання виникненню НС;
- організується цілодобове чергування членів комісій з техногенно екологічної безпеки та надзвичайних ситуацій органів влади (об'єктових комісії з надзвичайних ситуацій);
- своєчасно інформується персонал та населення про ситуацію та заходи, що вживаються.

Для населення **з**вуки сирени, переривчаті гудки підприємств, сигнали транспортних засобів означають попереджувальний сигнал «Увага всім!».

За цим сигналом потрібно:

1. Увімкнути радіо, радіотрансляційні і телевізійні приймачі, для прослуховування термінових повідомлень.

2. Уважно прослухати звернення органів управління цивільного захисту до населення і виконати рекомендації, що пропонуються. Уникайте паніки.

3. По можливості сповістити сусідів та знайомих.

Попереджувальні заходи єфективним методом уникнення втрат серед населення та додаткових ускладнень в наслідок прояву надзвичайних ситуацій

## **ВИСНОВКИ**

За результатами виконання кваліфікаційної роботи можна зробити наступні висновки:

1. Моніторинг розвитку рекреаційної інфраструктури, зокрема просторовий розвиток, пов'язаний із раціональним використанням земель та рекреаційних ресурсів, є актуальним завданням в умовах стрімкого освоєння значних обсягів капіталовкладень.

2. Результатом аналізу сучасної спеціальної наукової літератури за тематикою досліджень визначено що найбільш раціональним для організації моніторингу на обмежених територіях є виконання періодичних аерознімань з безпілотних літальних апаратів.

3. БПЛА літакового типу здатні оперативно здійснювати знімання територій площею до десятків квадратних кілометрів, забезпечуючи доступними за ціною, високоякісними просторовими даними органи місцевого самоврядування.

4. В роботі описано методику визначення змін при фотограмметричному опрацюванні матеріалів аерознімання. Визначено появу нових локацій розміщення рекреантів, нові елементи облаштування торгівельних майданчиків, зведення будівель двох супермаркетів та інші зміни на території курорту. Всі об'єкти нанесені на топографічний план масштабу 1:2000.

5. Розглянуті і застосовані методи отримання аерознімків та їхнього фотограмметричного опрацювання показали високу ефективність і на нашу думку можуть бути застосовані для моніторингу просторового розвитку інших курортів.

## **Список використаної літератури**

1. Павлюк Ю. Просторовий розвиток регіонально-економічних систем. Збірник наукових праць ВНАУ Серія: Економічні науки. – № 2 (53). – 2011. – С. 42–47.

2. Пугачевська К.Й., Лизанець А.Г. Формування інфраструктури просторового розвитку. Глобальні та національні проблеми економіки. Випуск 16. 2017, с.543- 545 [Електронний ресурс] URL: [http://global-national.in.ua/archive/16-](http://global-national.in.ua/archive/16-2017/109.pdf) [2017/109.pdf](http://global-national.in.ua/archive/16-2017/109.pdf)

3. Новикова В.. Інфраструктура: Сутність поняття, види, застосування у рекреаційній сфері. Вісник Київського національного університету імені Тараса Шевченка ISSN 1728-3817 с.18-22

4. Положення про рекреаційну діяльність у межах територій та об'єктів природно-заповідного фонду України. [Електронний ресурс] URL: [https://mepr.gov.ua/files/docs/Proekt/25062021/%D0%BF%D1%80.%D0%9F%D0%](https://mepr.gov.ua/files/docs/Proekt/25062021/%D0%BF%D1%80.%D0%9F%D0%BE%D0%BB%D0%BE%D0%B6%D0%B5%D0%BD%D0%BD%D1%8F%20%D1%80%D0%B5%D0%BA%D1%80%D0%B5%D0%B0%D1%86%D1%96%D1%97.pdf) [BE%D0%BB%D0%BE%D0%B6%D0%B5%D0%BD%D0%BD%D1%8F%20%D1](https://mepr.gov.ua/files/docs/Proekt/25062021/%D0%BF%D1%80.%D0%9F%D0%BE%D0%BB%D0%BE%D0%B6%D0%B5%D0%BD%D0%BD%D1%8F%20%D1%80%D0%B5%D0%BA%D1%80%D0%B5%D0%B0%D1%86%D1%96%D1%97.pdf) [%80%D0%B5%D0%BA%D1%80%D0%B5%D0%B0%D1%86%D1%96%D1%97.](https://mepr.gov.ua/files/docs/Proekt/25062021/%D0%BF%D1%80.%D0%9F%D0%BE%D0%BB%D0%BE%D0%B6%D0%B5%D0%BD%D0%BD%D1%8F%20%D1%80%D0%B5%D0%BA%D1%80%D0%B5%D0%B0%D1%86%D1%96%D1%97.pdf) [pdf](https://mepr.gov.ua/files/docs/Proekt/25062021/%D0%BF%D1%80.%D0%9F%D0%BE%D0%BB%D0%BE%D0%B6%D0%B5%D0%BD%D0%BD%D1%8F%20%D1%80%D0%B5%D0%BA%D1%80%D0%B5%D0%B0%D1%86%D1%96%D1%97.pdf)

5. Близнюк А. С. Рекреаційна інфраструктура як головна складова рекреаційного простору. Інвестиції: практика та досвід № 2, 2019. - C.24-27

6. Holovatyi Marian. Ecology-geographical analysis of the Skhidnytsia balneological resort. Journal of Education, Health and Sport. 2016;6(1):85-92. ISSN 2391-8306.<http://dx.doi.org/10.5281/zenodo.44645>

7. Кабінет міністрів України. Постанова "Про затвердження Порядку загальнодержавного топографічного і тематичного картографування" (Порядок, п.2) від 4 вересня 2013 р. № 661 (див. текст) (661-2013-п) м.Київ

8. Научные основы фотограмметрии и дистанционного зондирования: электронный учебник / А. Н. Лимонов, Л. А. Гаврилова; ФГБОУ ВПО Государственный университет по землеустройству, кафедра аэрофотогеодезии. –Москва : ГУЗ, 2014. - 335 с.

9. Аэрофотосемка. Создание цифровой модели местности и рельефа [Електронний ресурс] URL :<https://rkc56.ru/vservices/4604>

10. Дорожинський О.Л. Основи фотограмметрії: Книга 1. Підручник. - Львів: Видавництво Національного університету "Львівська політехніка", 2019. - 332 с.

11. James, M.R., Robson, S., d'Oleire-Oltmanns, S., Niethammer, U., Optimising UAV topographic surveys processed with structure-frommotion: Ground control quality, quantity and bundle adjustment, Geomorphology (2016), doi:10.1016/j.geomorph.2016.11.021

12. Інструкція з топографічного знімання у масштабах 1:5000, 1:2000, 1:1000 та 1:500 (ГКНТА – 2.04-02-98). – Київ, 1999

13. Інструкція по експлуатації БПЛА Trimble UX5 HP, Нью-Йорк, 2018. -22 с.

14. V. Hlotov et al. The study of the "Cetus" unmanned aerial vehicle for topographic aerial surveying. Geodesy and Cartography. 2021 Volume 47 Issue 2: 96– 103.<https://doi.org/10.3846/gac.2021.12120>

15. Глотов В.М., Гуніна А.В. Цифрове аерознімання з БПЛА: лабораторний практикум для студентів першого (бакалаврського) РВО спеціальності 193 «Геодезія та землеустрій» спеціалізації «Геоінформаційні системи і технології» та «Фотограмметрія та дистанційне зондування» – Львів: Видавництво Львівської політехніки, 2020. – 89 с.

16. ASPRS Positional Accuracy Standards for Digital Geospatial Data (Edition 1, Version 1.0. - November, 2014)

17. Охорона довкілля / Вікіпедія [Електронний ресурс] URL: [https://uk.wikipedia.org/wiki/%D0%9E%D1%85%D0%BE%D1%80%D0%BE%D0](https://uk.wikipedia.org/wiki/%D0%9E%D1%85%D0%BE%D1%80%D0%BE%D0%BD%D0%B0_%D0%B4%D0%BE%D0%B2%D0%BA%D1%96%D0%BB%D0%BB%D1%8F) [%BD%D0%B0\\_%D0%B4%D0%BE%D0%B2%D0%BA%D1%96%D0%BB%D0%](https://uk.wikipedia.org/wiki/%D0%9E%D1%85%D0%BE%D1%80%D0%BE%D0%BD%D0%B0_%D0%B4%D0%BE%D0%B2%D0%BA%D1%96%D0%BB%D0%BB%D1%8F) [BB%D1%8F](https://uk.wikipedia.org/wiki/%D0%9E%D1%85%D0%BE%D1%80%D0%BE%D0%BD%D0%B0_%D0%B4%D0%BE%D0%B2%D0%BA%D1%96%D0%BB%D0%BB%D1%8F)

18. Програма охорони навколишнього природного середовища [Електронний ресурс] URL:<https://ips.ligazakon.net/document/ZA150218>

19. Водний кодекс України. Закон. Кодекс від 16.081995 № 213/95 – ВР.

20. Закон України «Про охорону навколишнього природного середовища». Закон від 25.06.1991 № 1264 – ХΙΙ.

21. Кодекс України «Про надра». Закон. Кодекс від 27.071994 № 132/94 - ВР.

22. Земельний кодекс України. Закон від 25.10.2001 № 2768 – ΙΙΙ.

23. Основні засади управління якістю водних ресурсів та їхня охорона / За ред. В. К. Хільчевського. — К.: ВПЦ «Київський університет». — 2015. — 154с.

24. Електонний ресурс [http://studies.in.ua/bjd\\_seminar/1044-ohorona-prac.html](http://studies.in.ua/bjd_seminar/1044-ohorona-prac.html)

25. Кодекс законів про працю України [Електронний ресурс] URL: <https://zakon.rada.gov.ua/laws/show/322-08#Text>

26. Закон и "Про охорону праці" (редакція 2002р. зі змінами та доповненнями). [Електронний ресурс] URL: https://zakon.rada.gov.ua/go/2694-12

27. Кодекс Цивільного захисту населення України, Відомості Верховної Ради (ВВР), 2013, № 34-35, ст.458 [Електронний ресурс] URL: <https://zakon.rada.gov.ua/laws/show/5403-17#Text>

28. Пам'ятка щодо дій населення у надзвичайних ситуаціях [Електронний ресурс] URL: http://uprns.mkrada.gov.ua/?memory=pam%E2%80%99jatkinaselennju-dijam-u-nadzvichajnih-situacijah